# **Panelware PW35**

# **Anwenderhandbuch**

Version: **1.00 (April 2007)**  Best. Nr.: **-** 

Inhaltliche Änderungen dieses Handbuches behalten wir uns ohne Ankündigung vor. Die Bernecker + Rainer Industrie-Elektronik Ges.m.b.H. haftet nicht für technische oder drucktechnische Fehler und Mängel in diesem Handbuch. Außerdem übernimmt die Bernecker + Rainer Industrie-Elektronik Ges.m.b.H. keine Haftung für Schäden, die direkt oder indirekt auf Lieferung, Leistung und Nutzung dieses Materials zurückzuführen sind. Wir weisen darauf hin, dass die in diesem Dokument verwendeten Soft- und Hardwarebezeichnungen und Markennamen der jeweiligen Firmen dem allgemeinen warenzeichen-, marken- oder patentrechtlichen Schutz unterliegen.

# **Kapitel 1: Allgemeines**

# **Kapitel 2: Technische Daten**

**Kapitel 3: Software** 

**Tabellenverzeichnis** 

**Abbildungsverzeichnis** 

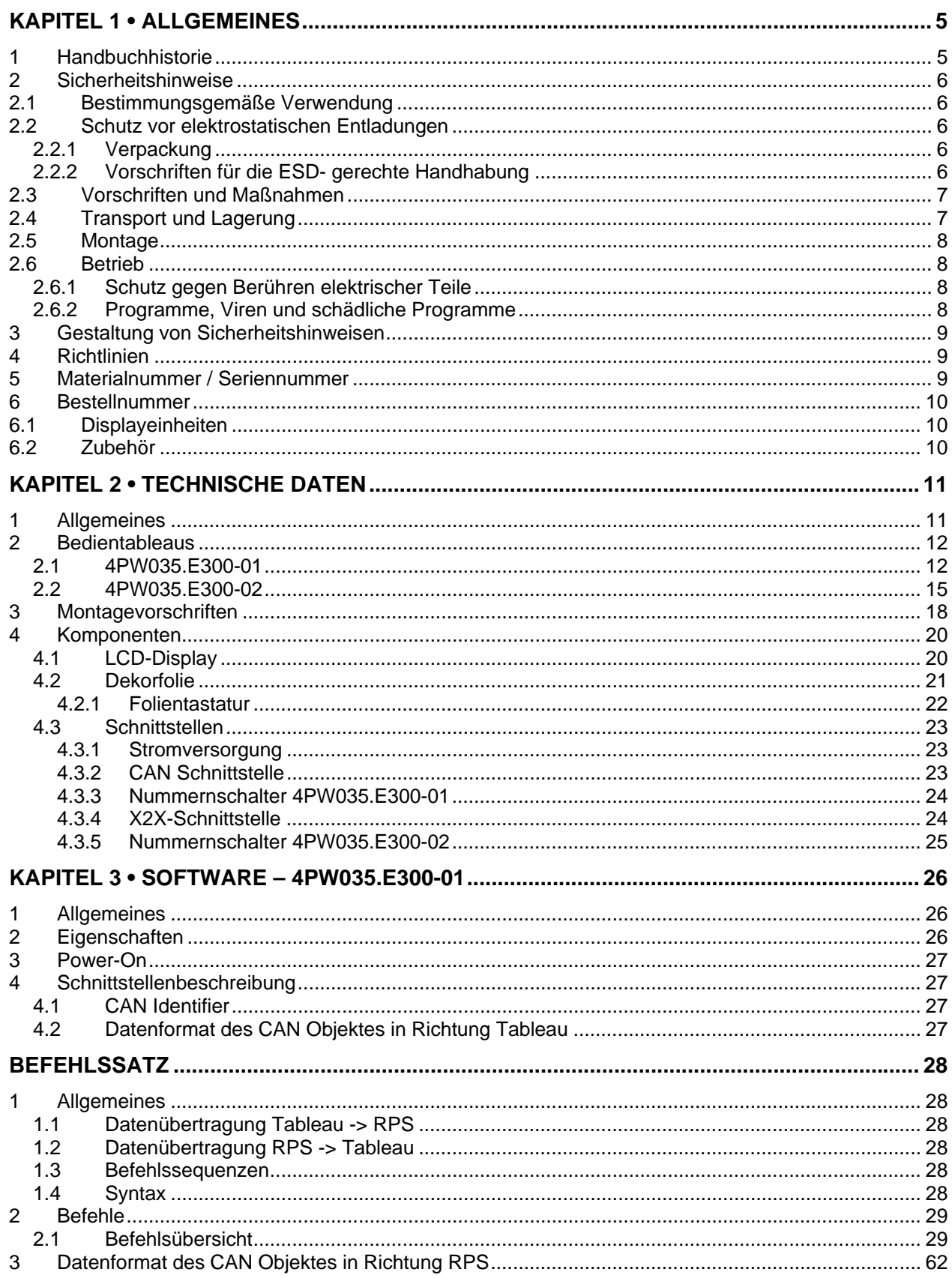

### **Inhaltsverzeichnis**

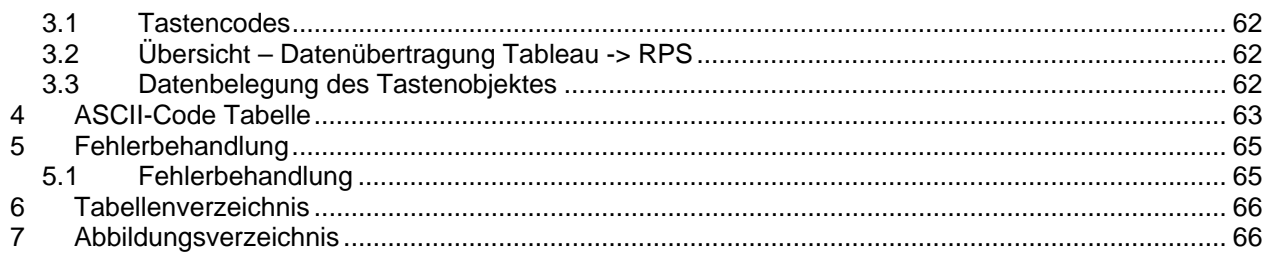

# <span id="page-4-0"></span>**Kapitel 1 • Allgemeines**

# **1 Handbuchhistorie**

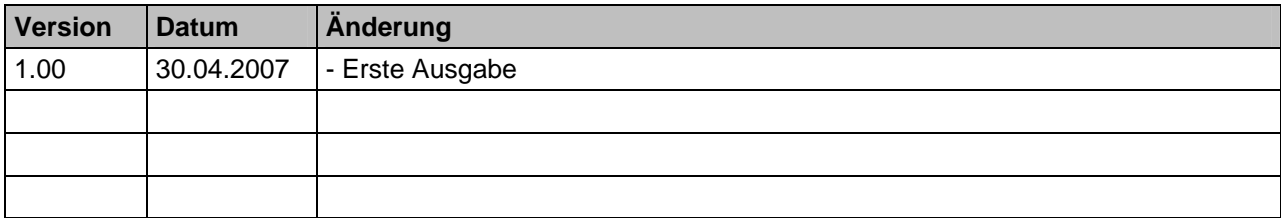

**Tabelle 1: Handbuchhistorie** 

# <span id="page-5-0"></span>**2 Sicherheitshinweise**

#### **2.1 Bestimmungsgemäße Verwendung**

Speicherprogrammierbare Steuerungen (wie z.B. RPS, SPS, PLC usw.), Bedien- und Beobachtungsgeräte (wie z.B. Industrie PC's, Power Panels, Mobile Panels usw.) wie auch die Unterbrechungsfreie Stromversorgung von B&R sind für den gewöhnlichen Einsatz in der Industrie entworfen, entwickelt und hergestellt worden. Diese wurden nicht entworfen, entwickelt und hergestellt für einen Gebrauch, der verhängnisvolle Risiken oder Gefahren birgt, die ohne Sicherstellung außergewöhnlich hoher Sicherheitsmaßnahmen zu Tod, Verletzung, schweren physischen Beeinträchtigungen oder anderweitigem Verlust führen können. Solche stellen insbesondere die Verwendung bei der Überwachung von Kernreaktionen in Kernkraftwerken, von Flugleitsystemen, bei der Flugsicherung, bei der Steuerung von Massentransportmitteln, bei medizinischen Lebenserhaltungssystemen, und Steuerung von Waffensystemen dar.

#### **2.2 Schutz vor elektrostatischen Entladungen**

Elektrische Baugruppen, die durch elektrostatische Entladungen (ESD) beschädigt werden können, sind entsprechend zu handhaben.

#### **2.2.1 Verpackung**

- Elektrische Baugruppen mit Gehäuse
	- … benötigen keine spezielle ESD- Verpackung, sie sind aber korrekt zu handhaben (siehe ["Elektrische Baugruppen mit Gehäuse"\)](#page-5-0) .
- Elektrische Baugruppen ohne Gehäuse … sind durch ESD- taugliche Verpackungen geschützt.

#### **2.2.2 Vorschriften für die ESD- gerechte Handhabung**

#### **Elektrische Baugruppen mit Gehäuse**

- Kontakte von Steckverbindern von angeschlossenen Kabeln nicht berühren.
- Kontaktzungen von Leiterplatten nicht berühren.

#### **Elektrische Baugruppen ohne Gehäuse**

Zusätzlich zu ["Elektrische Baugruppen mit Gehäuse"](#page-5-0) gilt

- Alle Personen, die elektrische Baugruppen handhaben, sowie Geräte, in die elektrische Baugruppen eingebaut werden, müssen geerdet sein.
- Baugruppen dürfen nur an den Schmalseiten oder an der Frontplatte berührt werden.
- Baugruppen immer auf geeigneten Unterlagen (ESD- Verpackung, leitfähiger Schaumstoff, etc.) ablegen. Metallische Oberflächen sind keine geeigneten Ablageflächen!

#### <span id="page-6-0"></span>**Allgemeines • Sicherheitshinweise**

- Elektrostatische Entladungen auf die Baugruppen (z.B. durch aufgeladene Kunststoffe) sind zu vermeiden.
- Zu Monitoren oder Fernsehgeräten muss ein Mindestabstand von 10 cm eingehalten werden.
- Messgeräte und -vorrichtungen müssen geerdet werden.
- Messspitzen von potenzialfreien Messgeräten sind vor der Messung kurzzeitig an geeigneten geerdeten Oberflächen zu entladen.

#### **Einzelbauteile**

• ESD- Schutzmaßnahmen für Einzelbauteile sind bei B&R durchgängig verwirklicht (leitfähige Fußböden, Schuhe, Armbänder, etc.).

Die erhöhten ESD- Schutzmaßnahmen für Einzelbauteile sind für das Handling von B&R Produkten bei unseren Kunden nicht erforderlich.

#### **2.3 Vorschriften und Maßnahmen**

Elektronische Geräte sind grundsätzlich nicht ausfallsicher. Bei Ausfall der Speicherprogrammierbaren Steuerung, des Bedien- oder Steuerungsgerätes bzw. einer Unterbrechungsfreien Stromversorgung ist der Anwender selbst dafür verantwortlich, dass angeschlossene Geräte, wie z.B. Motoren in einen sicheren Zustand gebracht werden.

Sowohl beim Einsatz von Speicherprogrammierbaren Steuerungen als auch beim Einsatz von Bedien- und Beobachtungsgeräten als Steuerungssystem in Verbindung mit einer Soft-PLC (z.B. B&R Automation Runtime oder vergleichbare Produkte) bzw. einer Slot-PLC (z.B. B&R LS251 oder vergleichbare Produkte) sind die für die industriellen Steuerungen geltenden Sicherheitsmaßnahmen (Absicherung durch Schutzeinrichtungen wie z.B. Not-Aus etc.) gemäß den jeweils zutreffenden nationalen bzw. internationalen Vorschriften zu beachten. Dies gilt auch für alle weiteren angeschlossenen Geräte wie z.B. Antriebe.

Alle Arbeiten wie Installation, Inbetriebnahme und Service dürfen nur durch qualifiziertes Fachpersonal ausgeführt werden. Qualifiziertes Fachpersonal sind Personen, die mit Transport, Aufstellung, Montage, Inbetriebnahme und Betrieb des Produktes vertraut sind und über die ihrer Tätigkeit entsprechenden Qualifikationen verfügen (z. B. IEC 60364). Nationale Unfallverhütungsvorschriften sind sind zu beachten. Die Sicherheitshinweise, die Angaben zu den Anschlussbedingungen (Typenschild und Dokumentation) und die in den technischen Daten angegebenen Grenzwerte sind vor der Installation und Inbetriebnahme sorgfältig durchzulesen und unbedingt einzuhalten.

#### **2.4 Transport und Lagerung**

Bei Transport und Lagerung müssen die Geräte vor unzulässigen Beanspruchungen (mechanische Belastung, Temperatur, Feuchtigkeit, aggressive Atmosphäre) geschützt werden.

#### <span id="page-7-0"></span>**2.5 Montage**

- Die Montage muss entsprechend der Dokumentation mit geeigneten Einrichtungen und Werkzeugen erfolgen.
- Die Montage der Geräte darf nur in spannungsfreiem Zustand und durch qualifiziertes Fachpersonal erfolgen.
- Die allgemeinen Sicherheitsbestimmungen, sowie die national geltenden Unfallverhütungsvorschriften sind zu beachten.
- Die elektrische Installation ist nach den einschlägigen Vorschriften durchzuführen (z. B. Leitungsquerschnitt, Absicherung, Schutzleiteranbindung).

#### **2.6 Betrieb**

#### **2.6.1 Schutz gegen Berühren elektrischer Teile**

Zum Betrieb der Speicherprogrammierbaren Steuerungen sowie der Bedien- und Beobachtungsgeräte und der Unterbrechungsfreien Stromversorgung ist es notwendig, dass bestimmte Teile unter gefährlichen Spannungen von über 42 VDC stehen. Werden solche Teile berührt, kann es zu einem lebensgefährlichen elektrischen Schlag kommen. Es besteht die Gefahr von Tod oder schweren gesundheitlichen oder materiellen Schäden.

Vor dem Einschalten der Speicherprogrammierbaren Steuerungen, der Bedien- und Beobachtungsgeräte sowie der Unterbrechungsfreien Stromversorgung muss sichergestellt sein, dass das Gehäuse ordnungsgemäß mit Erdpotential (PE-Schiene) verbunden ist. Die Erdverbindungen müssen auch angebracht werden, wenn das Bedien- und Beobachtungsgerät sowie die Unterbrechungsfreie Stromversorgung nur für Versuchszwecke angeschlossen oder nur kurzzeitig betrieben wird!

Vor dem Einschalten sind spannungsführende Teile sicher abzudecken. Während des Betriebes müssen alle Abdeckungen geschlossen gehalten werden.

#### **2.6.2 Programme, Viren und schädliche Programme**

Jeder Datenaustausch bzw. jede Installation von Software mittels Datenträger (z.B. Diskette, CD-ROM, USB Memory Stick, usw.) oder über Netzwerke sowie Internet stellt eine potentielle Gefährdung für das System dar. Es liegt in der Eigenverantwortung des Anwenders diese Gefahren abzuwenden und durch entsprechende Maßnahmen wie z.B. Virenschutzprogramme, Firewalls, usw. abzusichern sowie nur Software aus vertrauenswürdigen Quellen einzusetzen.

# <span id="page-8-0"></span>**3 Gestaltung von Sicherheitshinweisen**

Die Sicherheitshinweise werden im vorliegenden Handbuch wie folgt gestaltet:

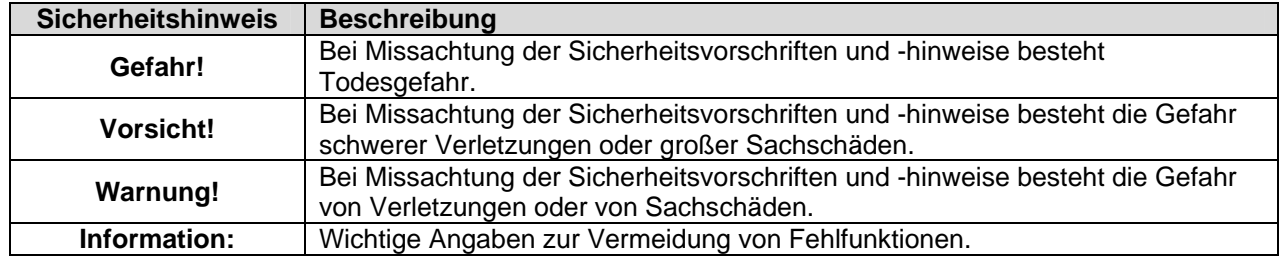

**Tabelle 2: Gestaltung von Sicherheitshinweisen** 

# **4 Richtlinien**

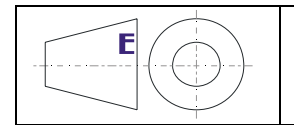

Alle Bemaßungszeichnungen (z.B. Abmessungszeichnungen, etc.) wurden nach den geltenden europäischen Bemaßungsnormen etc.) erstellt!

# **5 Materialnummer / Seriennummer**

Jedes B&R Gerät wird mit einem einzigartigen Seriennummernaufkleber mit Barcode versehen,um eine eindeutige Identifizierung des Gerätes zu ermöglichen:

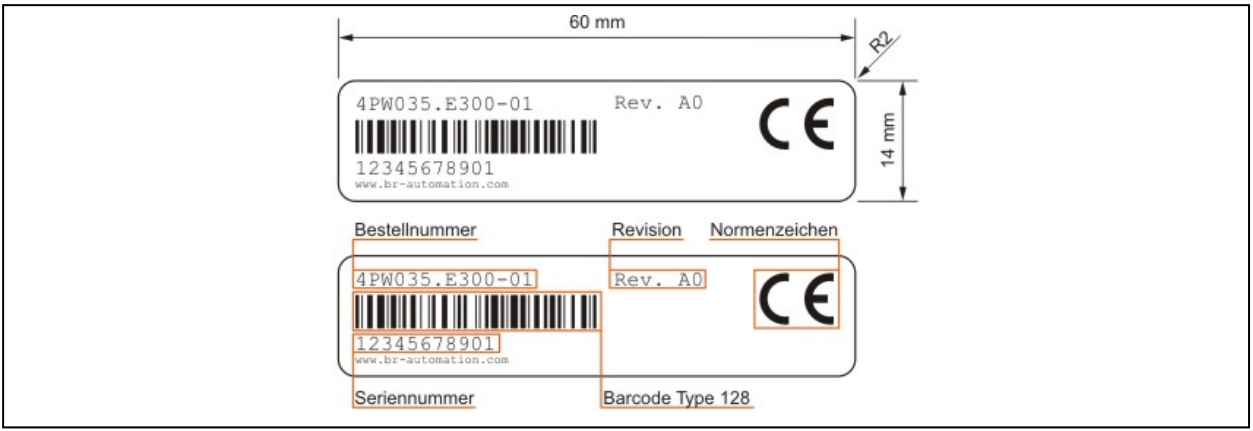

**Abbildung 1: Aufbau / Abmessungen Seriennummernaufkleber**

Wenn Sie registrierter Nutzer auf der B&R Homepage (www.br-automation.com) sind, können-Sie mit Materialnummer bzw. Seriennummer Informationen zu Ihrem Produkt abrufen. Sie haben z.B. Zugriff auf die Revisionshistorie jener Produkte, die Sie bei B&R gekauft haben.

# <span id="page-9-0"></span>**6 Bestellnummer**

### **6.1 Displayeinheiten**

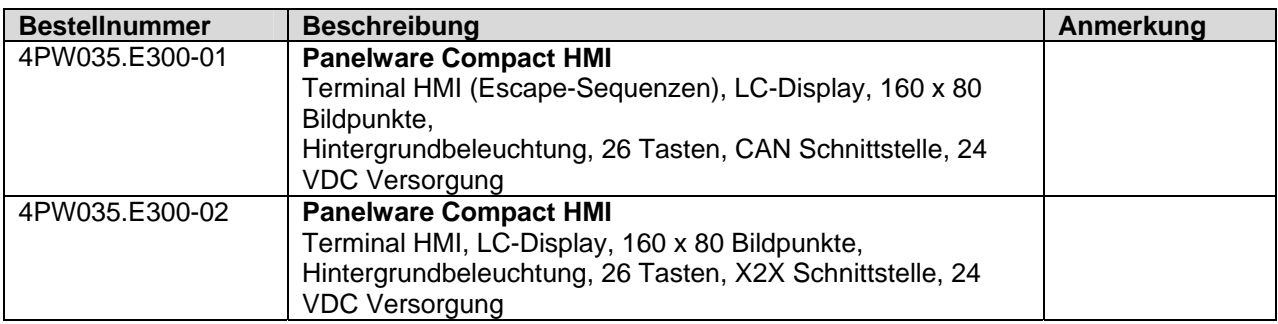

#### **Tabelle 3: Bestellnummernübersicht Displayeinheiten**

### **6.2 Zubehör**

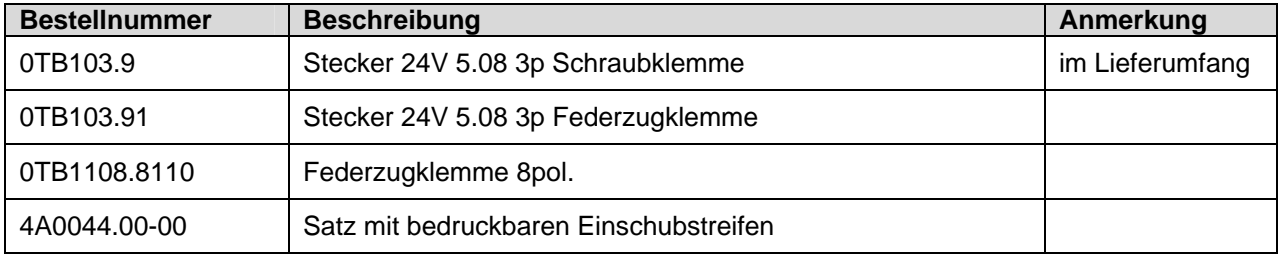

#### **Tabelle 4: Bestellnummernübersicht Zubehör**

# <span id="page-10-0"></span>**Kapitel 2 • Technische Daten**

# **1 Allgemeines**

Panelware PW35 (kurz PW35) sind platzsparende Bedientableaus im Kunstoffgehäuse. Diese Tableaus verfügen über ein 160 x 80 LC-Display. Der Kontrast des Displays kann mittels der Tasten verstellt werden.

Weiters ist eine Folientastatur aufgebracht, die 26 Tasten hat, davon sind 10 mittels LEDs beleuchtet. Der untere Tastenblock ist durch einen Einschubstreifen zu beschriften.

Die CAN Schnittstelle ist galvanisch getrennt und wird auf einen 9 poligen D-Sub geführt. Baudrate und Knotennummer können am hinteren Durchbruch der Haube verstellt werden.

Die X2X Schnittstelle ist galvanisch getrennt und wird auf eine 8 polige Stiftleiste geführt.

Die obengenannte Funktionalität ist in ein kompacktes Gehäuse integriert (153 x 120 x 46,1).

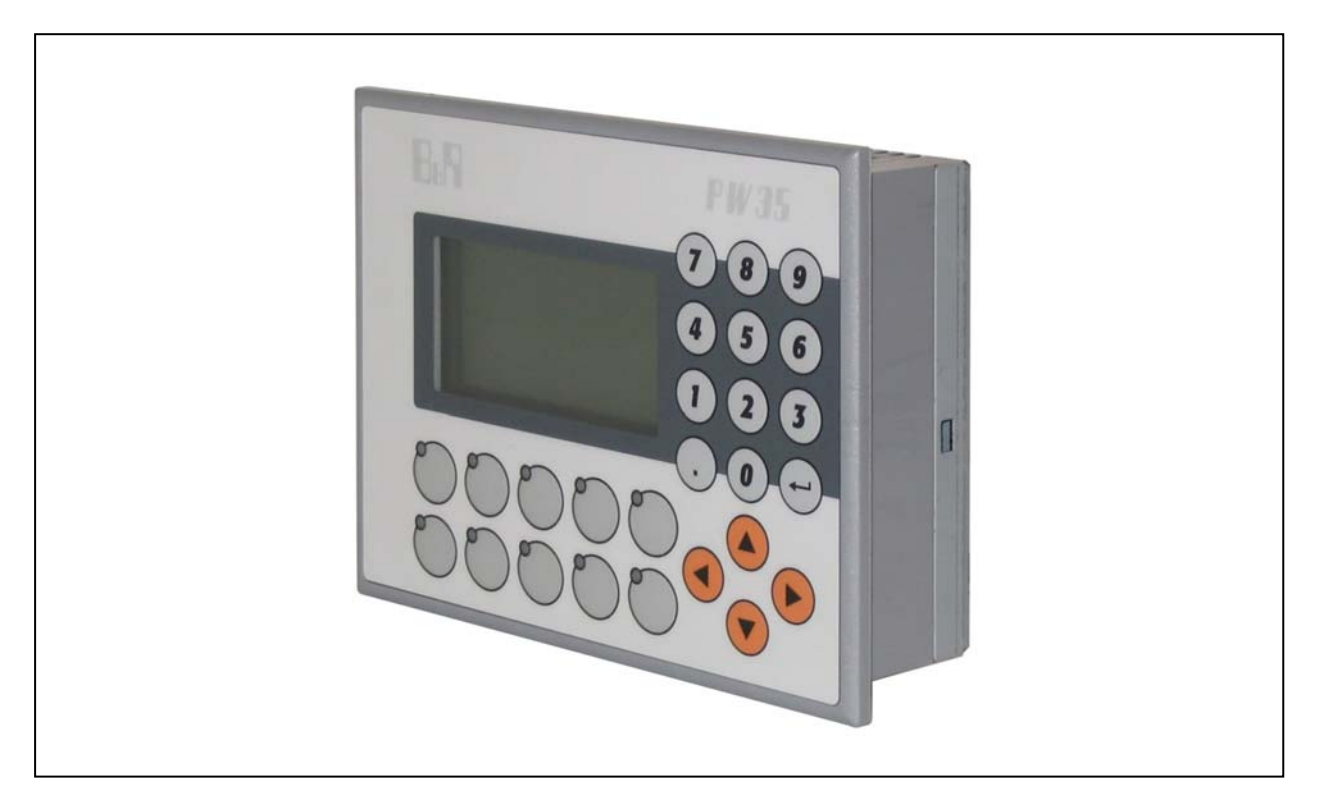

**Abbildung 2: Panelware PW35** 

# <span id="page-11-0"></span>**2 Bedientableaus**

### **2.1 4PW035.E300-01**

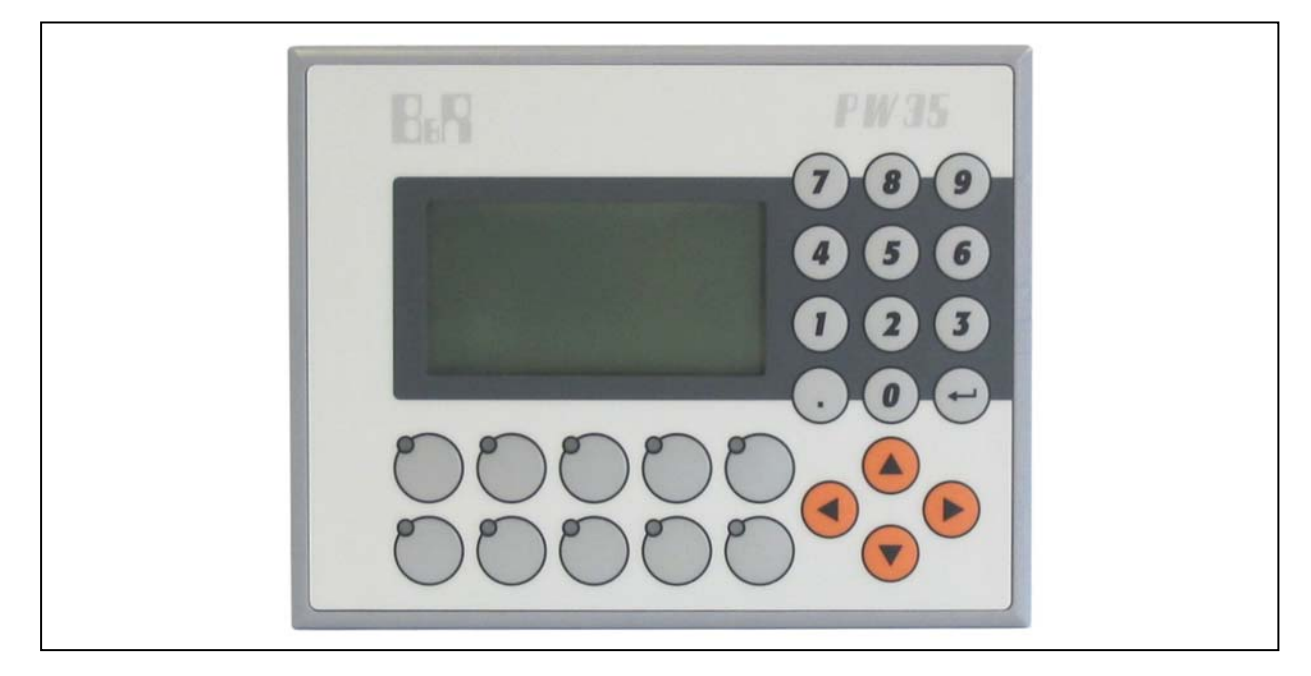

**Abbildung 3: Vorderansicht 4PW035.E300-01** 

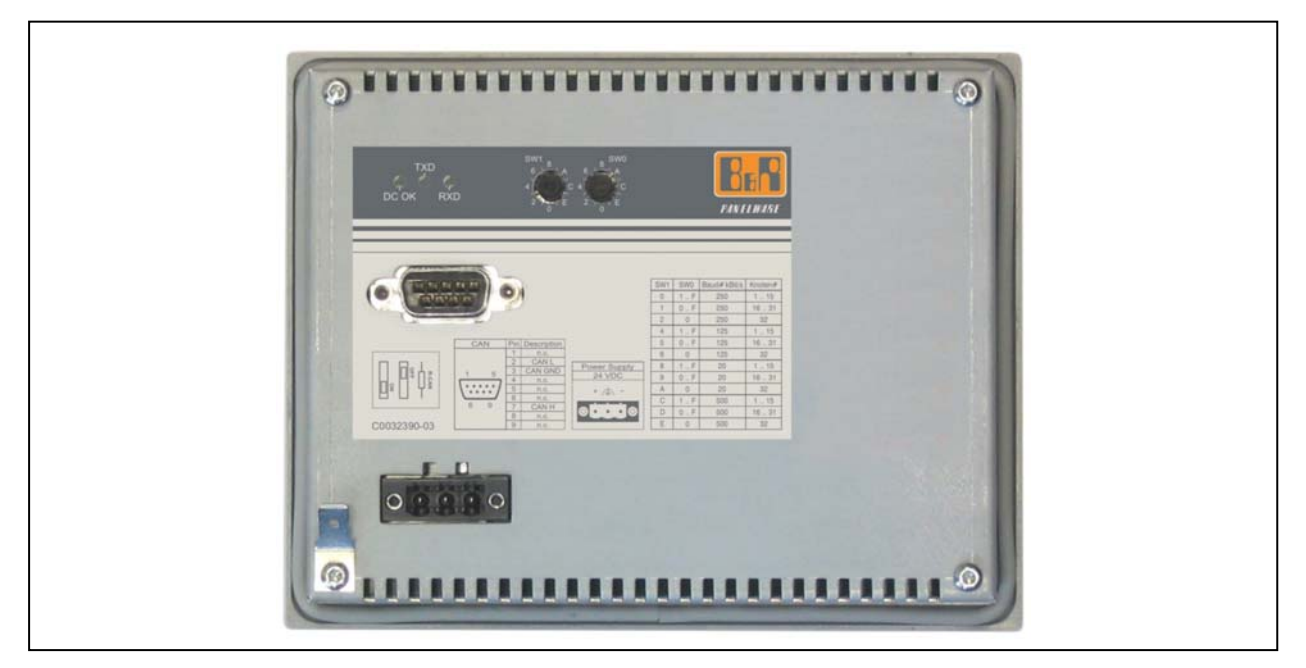

**Abbildung 4: Rückansicht 4PW035.E300-01** 

### <span id="page-12-0"></span>**Technische Daten • Bedientableaus**

#### **Technische Daten**

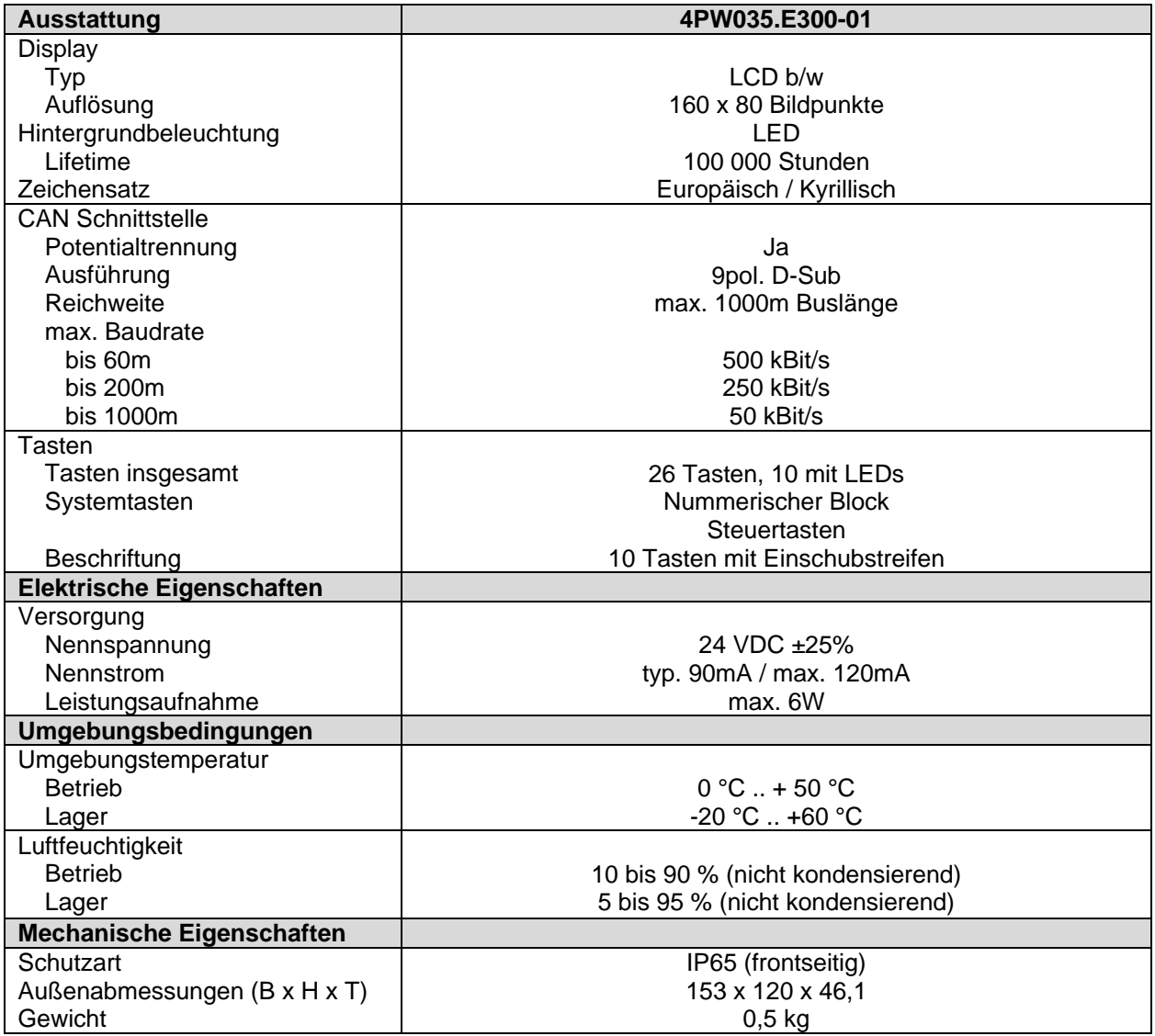

**Tabelle 5: Technische Daten 4PW035.E300-01** 

### <span id="page-13-0"></span>**Technische Daten • Bedientableaus**

#### **Abmessungen**

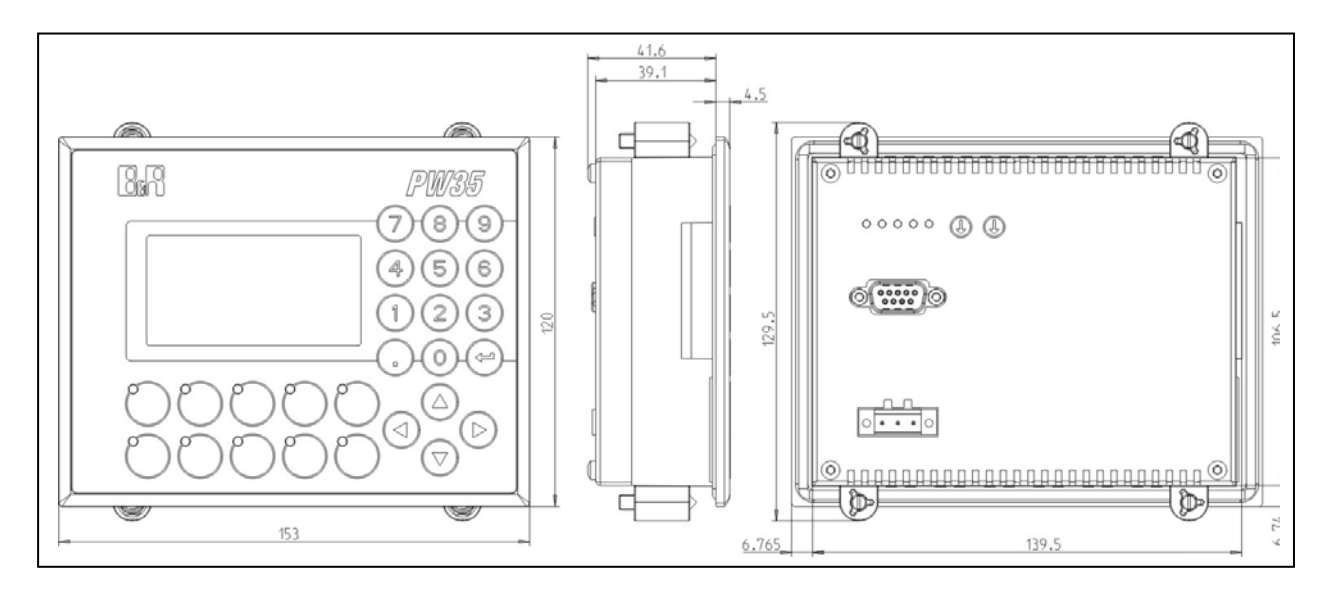

**Abbildung 5: Abmessungen 4PW035.E300-01** 

Montageausschnitt: 141 mm x 108 mm (max. 4,5mm Blechdicke)

#### <span id="page-14-0"></span>**2.2 4PW035.E300-02**

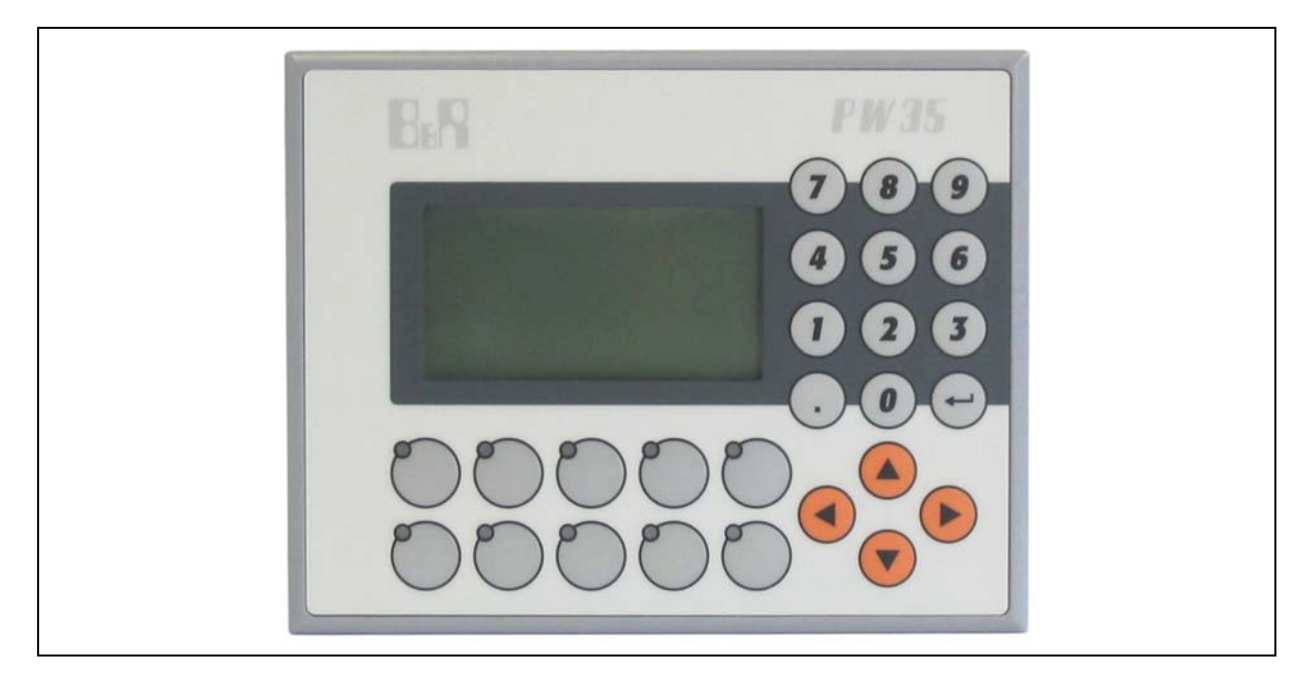

**Abbildung 6: Vorderansicht 4PW035.E300-02** 

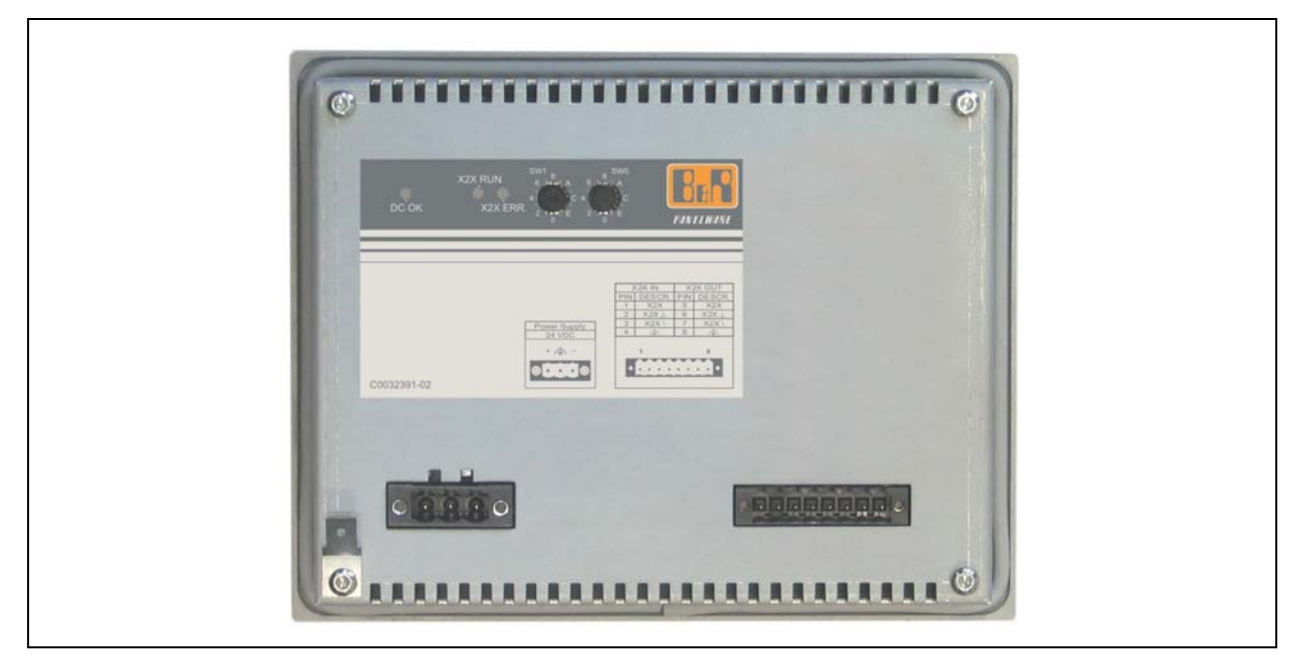

**Abbildung 7: Rückansicht 4PW035.E300-02** 

### <span id="page-15-0"></span>**Technische Daten • Bedientableaus**

### **Technische Daten**

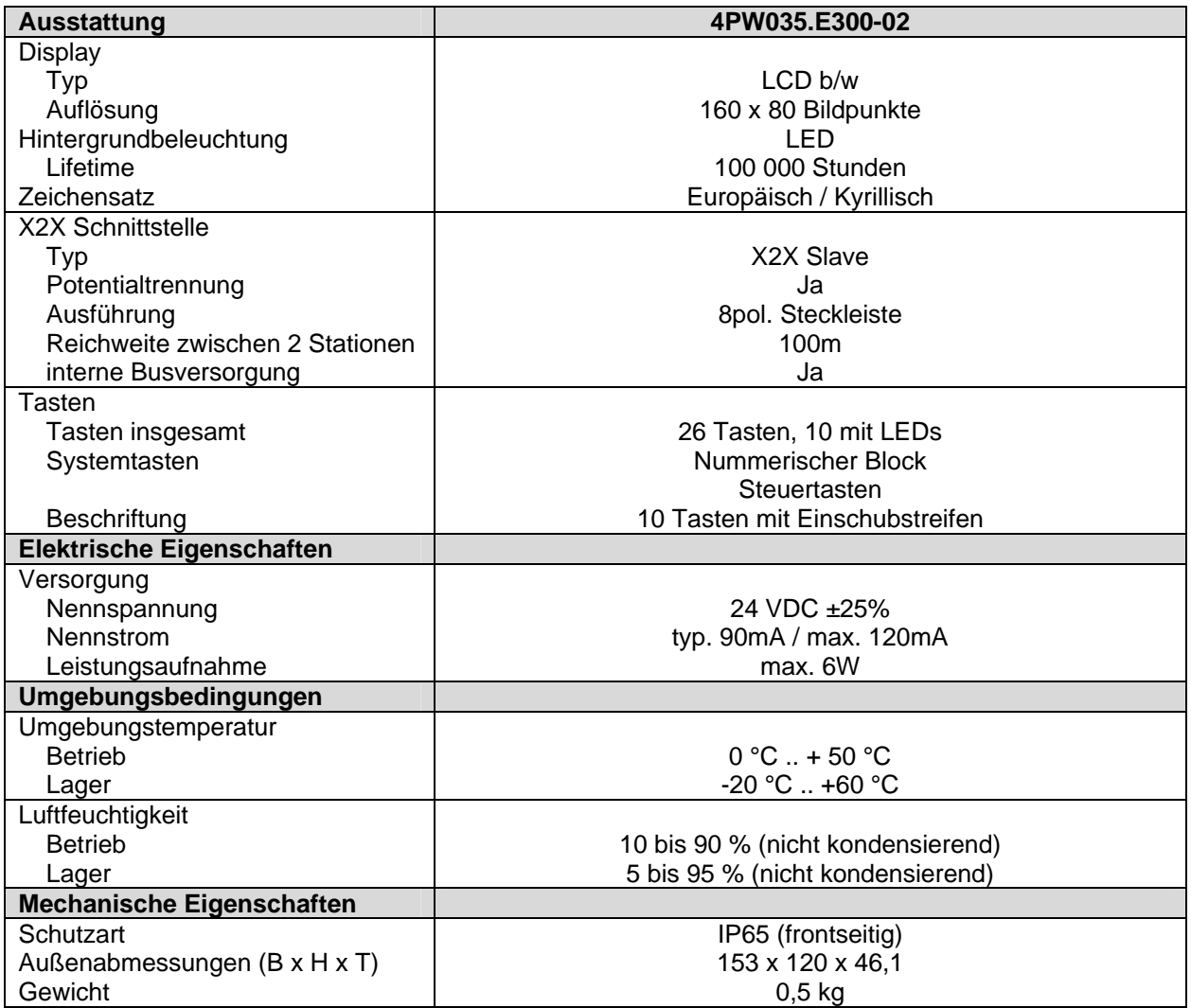

**Tabelle 6: Technische Daten 4PW035.E300-02** 

### <span id="page-16-0"></span>**Technische Daten • Bedientableaus**

#### **Abmessungen**

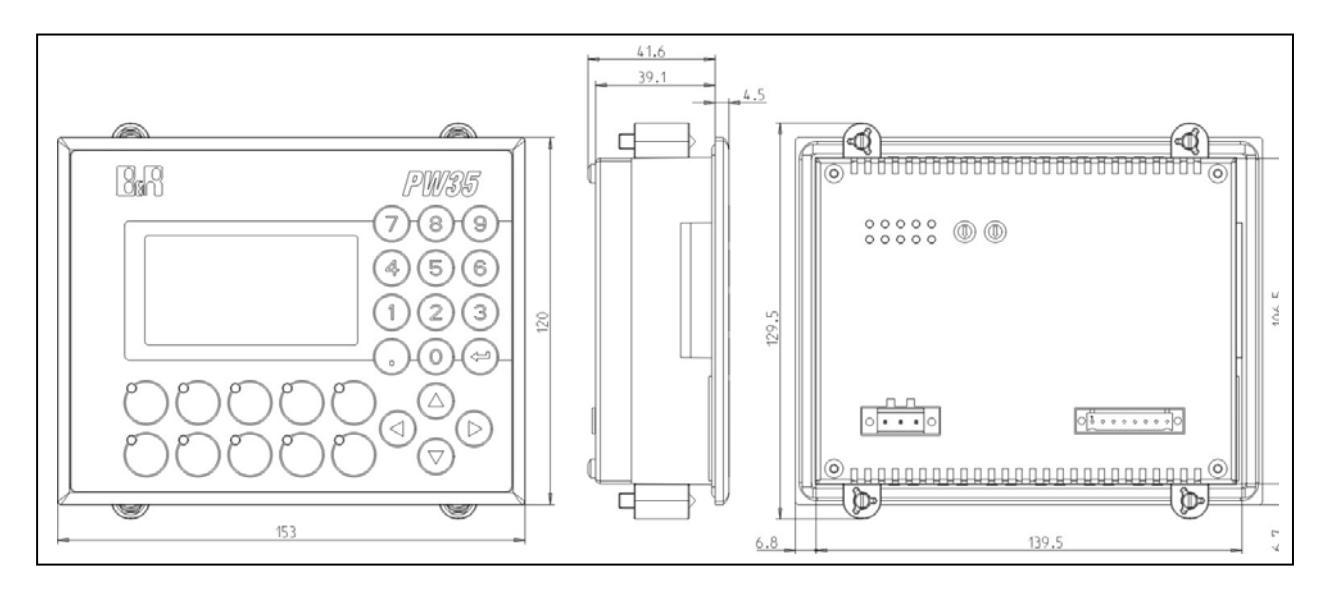

**Abbildung 8: Abmessungen 4PW035.E300-02** 

Montageausschnitt: 141 mm x 108 mm (max. 4,5mm Blechdicke)

#### <span id="page-17-0"></span>**Technische Daten • Montagevorschriften**

# **3 Montagevorschriften**

Beachten Sie bitte folgende Montagevorschriften:

- 1) Das Panelware PW35 muss mit den vier mitgelieferten Halteklammern montiert werden.
- 2) Um eine ausreichende Luftzirkulation zu gewährleisten, darf sich oberhalb und unterhalb der Lüftungsschlitze im Abstand von mindestens 20 mm kein die Luftzirkulation behinderndes Objekt befinden.

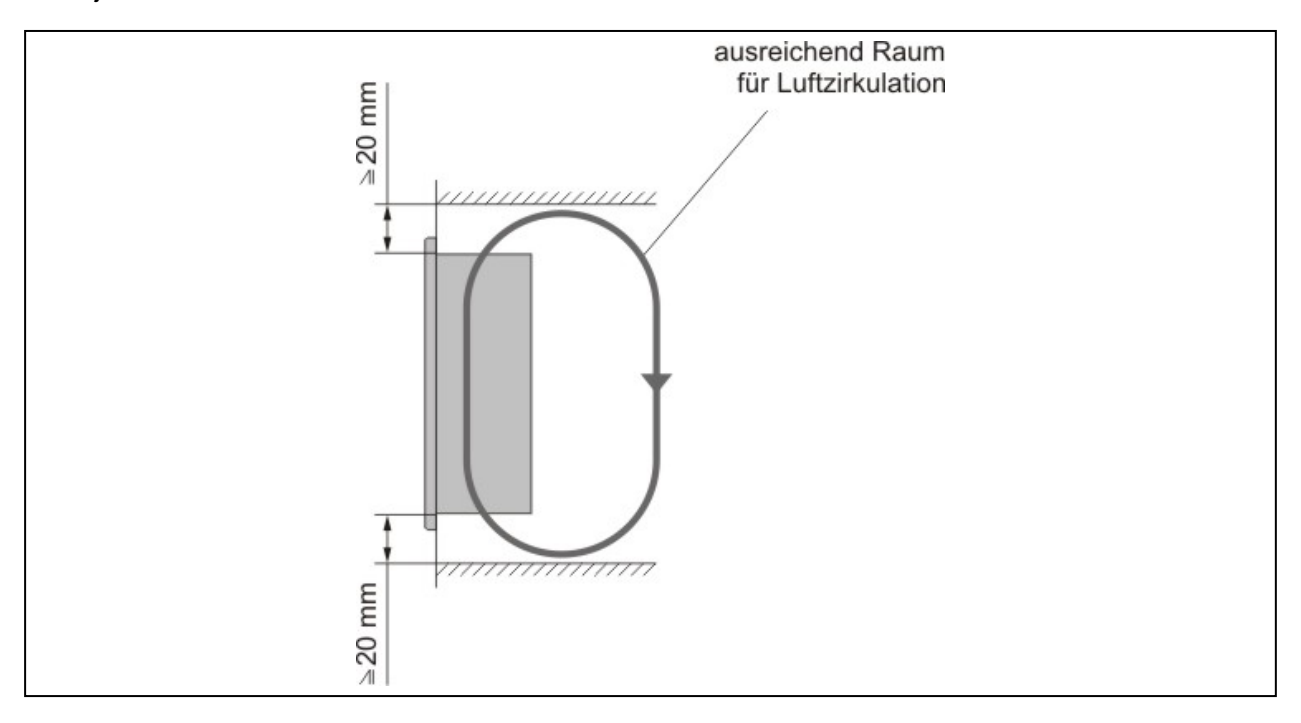

#### **Abbildung 9: Abstand für Luftzirkulation**

## <span id="page-18-0"></span>**Technische Daten • Montagevorschriften**

3) Das Panelware PW35 kann bis zu einer Schräglage von maximal ±45° montiert werden.

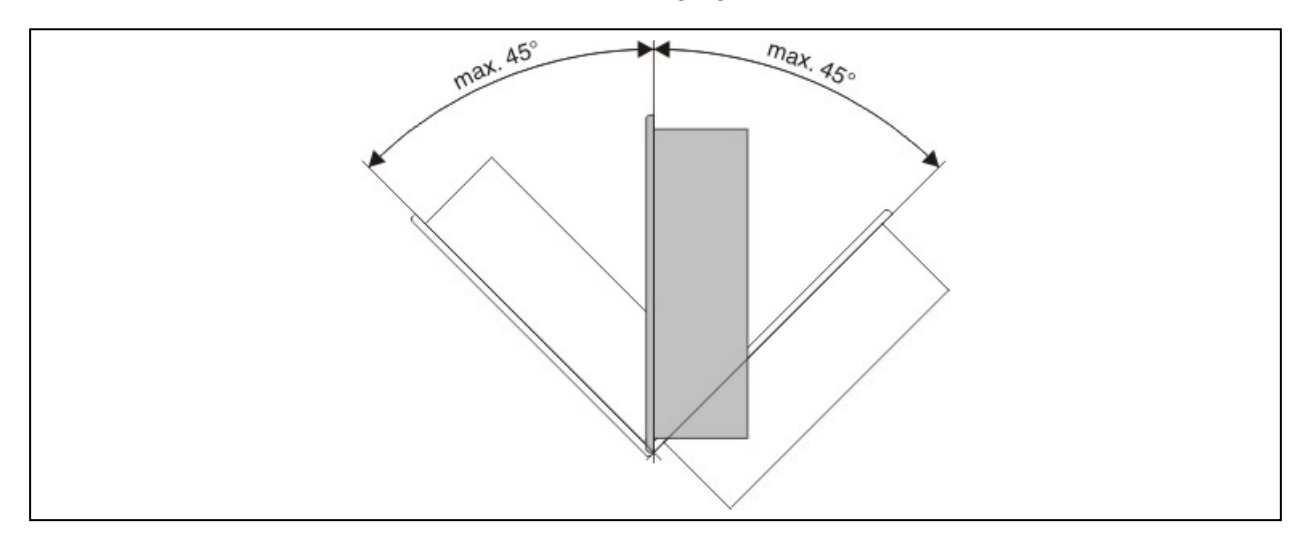

**Abbildung 10: Panelware PW35 Einbauwinkel** 

# <span id="page-19-0"></span>**4 Komponenten**

### **4.1 LCD-Display**

Das Panelware PW35 ist mit einem 160 x 80 LC-Display ausgestattet. Dieses Display verfügt über eine LED-Hintergrundbeleuchtung (weiß). Der Kontrast des Displays kann mit den Tasten verstellt werden.

Vorgangsweise:

Mit der Taste "ENTER" wird das Display selektiert, bei gleichzeitigem Drücken der Tasten "UP" oder "DOWN" kann der Kontrast eingestellt werden.

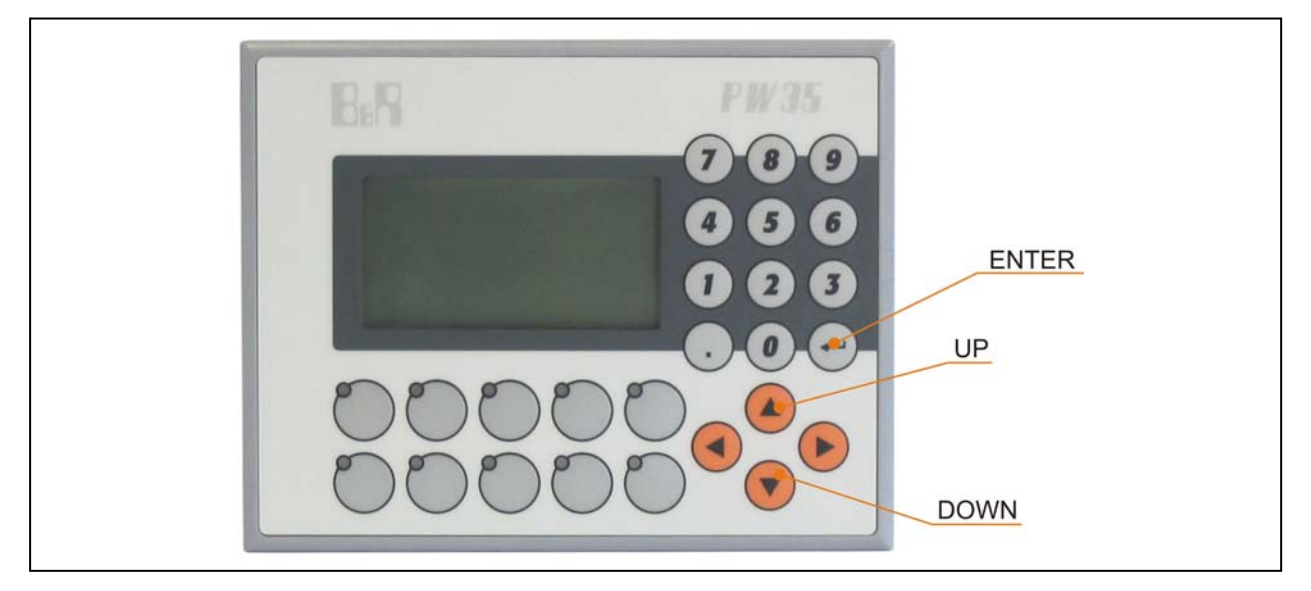

**Abbildung 11: Kontrasteinstellung** 

Die so gewählte Kontrast-Einstellung wird in einem nichtflüchtigen Speicher abgelegt und dient von nun an als Standard-Einstellung.

# **Information:**

**Die Tasten Codes für "UP" bzw. "DOWN" werden nicht zur Steuerung weitergeleitet, solange "ENTER" gedrückt gehalten wird. Es ist also nicht möglich die beiden Tastenkombinationen ENTER + UP bzw. ENTER + DOWN im Anwender-Projekt zu verwenden.** 

### <span id="page-20-0"></span>**4.2 Dekorfolie**

# **Information:**

**Die nachfolgend angegebenen Kenndaten, Merkmale und Grenzwerte sind nur für diese Einzelkomponente alleine gültig und können von denen zum Gesamtgerät abweichen. Für das Gesamtgerät, in dem z.B. diese Einzelkomponente verwendet ist, gelten die zum Gesamtgerät angegebenen Daten.** 

Die Dekorfolie ist beständig nach DIN 42115 Teil 2 gegen folgende Chemikalien bei einer Einwirkung von mehr als 24 Stunden ohne sichtbare Änderungen:

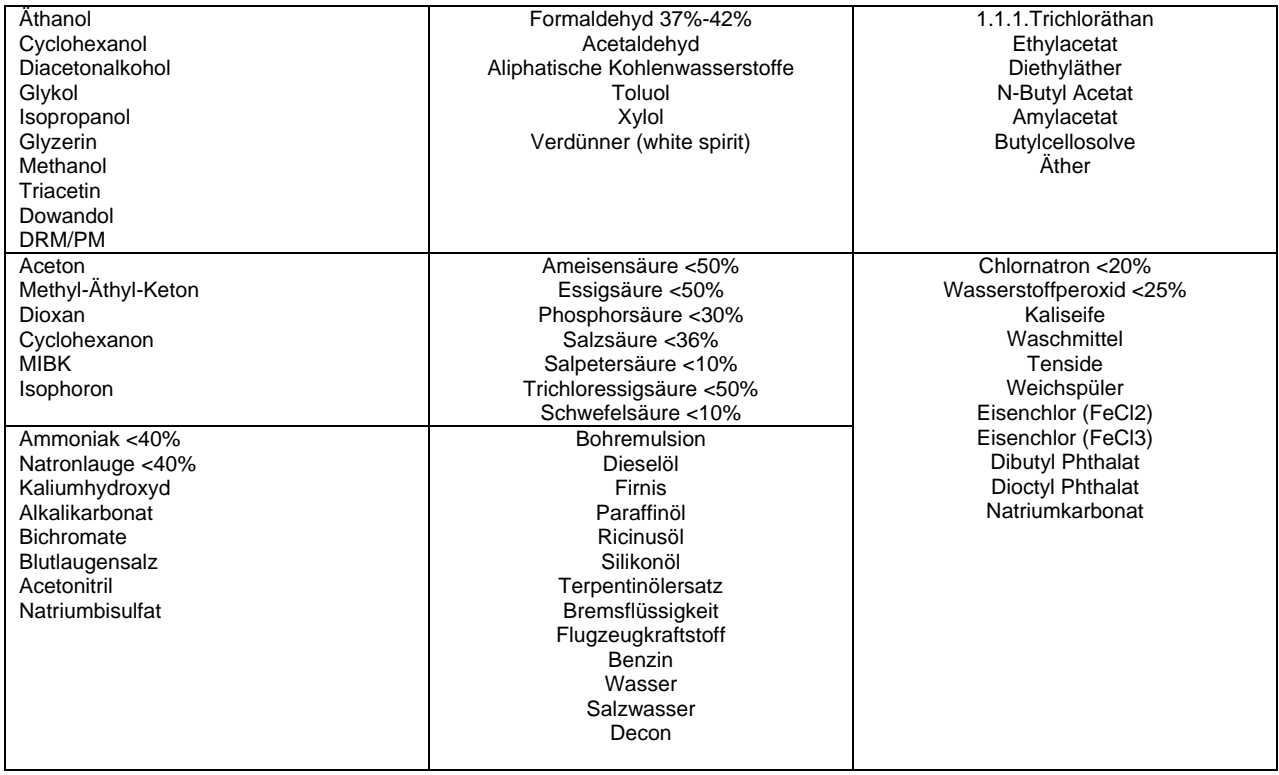

#### **Tabelle 7: Chemische Beständigkeit der Dekorfolie**

Die Dekorfolie ist nach DIN 42115 Teil 2, bei einer Einwirkung von weniger als einer Stunde, gegenüber Eisessig ohne sichtbaren Schaden beständig.

#### <span id="page-21-0"></span>**Technische Daten • Komponenten**

#### **4.2.1 Folientastatur**

Das Panelware PW35 ist mit einer Folientastatur mit 26 Tasten ausgestattet, von welchen 10 mittels LEDs (gelb) beleuchtet sind. Der rechte Tastenblock ist fix beschriftet, beim linken Tastenblock kann die Beschriftung gewechselt werden (mittels Einschubstreifen). Zu diesem Zweck werden spezielle laserbedruckbare Einschubstreifenvorlagen 4A0026.00-000 zur Verfügung gestellt.

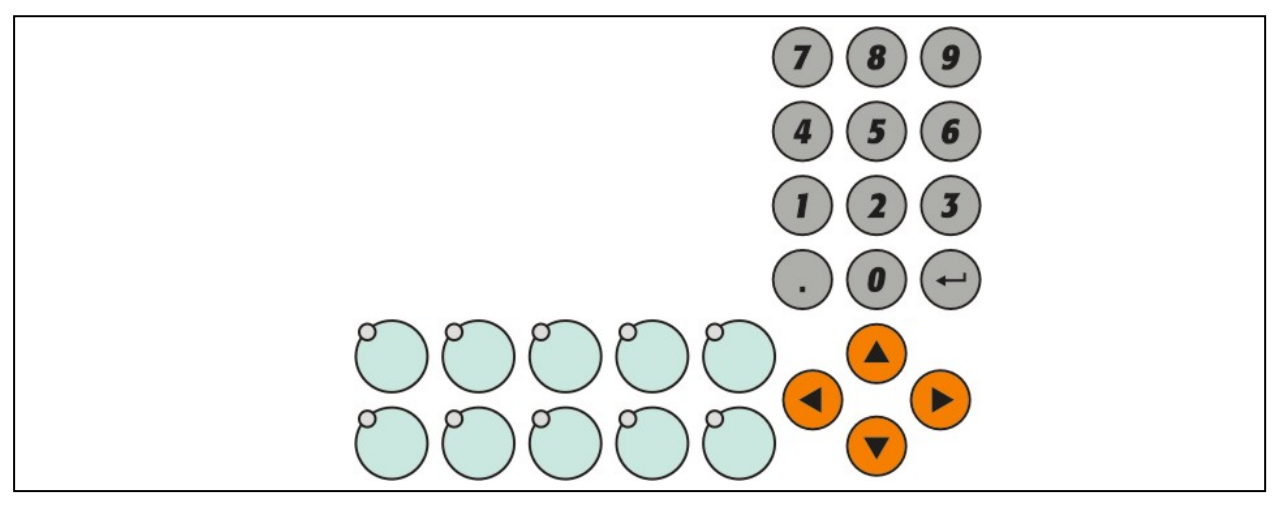

**Abbildung 12: Folientastatur** 

#### **Tasten und Led-Codes**

Die Tasten und LEDs liegen folgendermaßen in der Matrix (LED-Codes entsprechen den zugehörigen Tasten-Codes). Unten stehende Codes sind hexadezimal dargestellt.

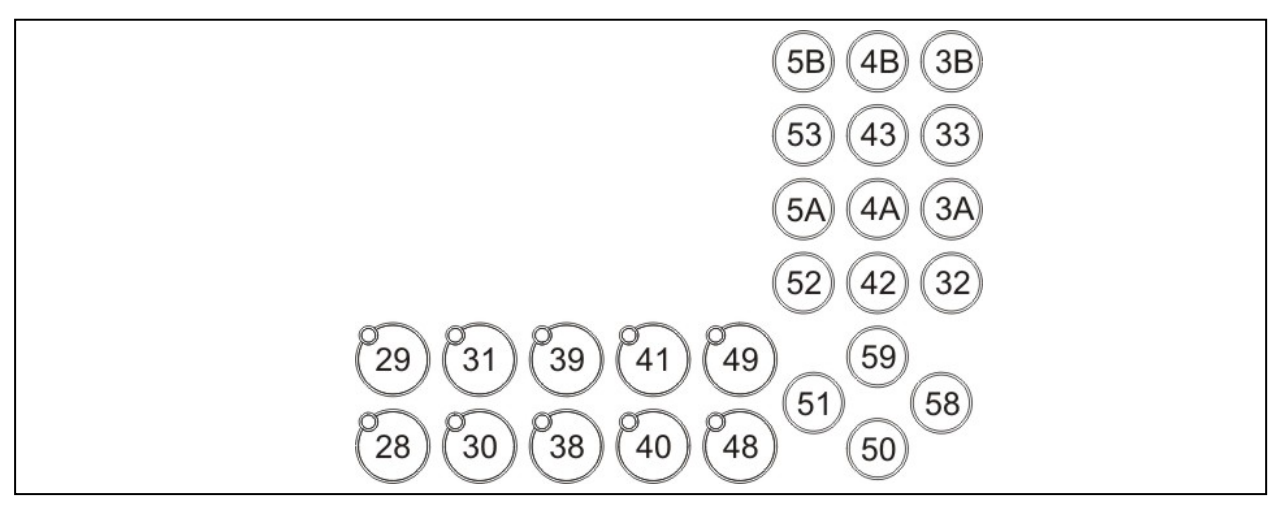

**Abbildung 13: Tasten und Led-Codes** 

#### <span id="page-22-0"></span>**4.3 Schnittstellen**

#### **4.3.1 Stromversorgung**

Das Panelware 35 wird über eine 3-polige Feldklemme mit 24VDC versorgt. Diese 24VDC werden über eine 3-polige Buchsenleiste in das Tableau geführt. Die Versorgung ist gegen Surge, Burst, ESD und Einstrahlung geschützt. Der Erdungsanschluss ist möglichst kurz mit der Erdung zu verbinden.

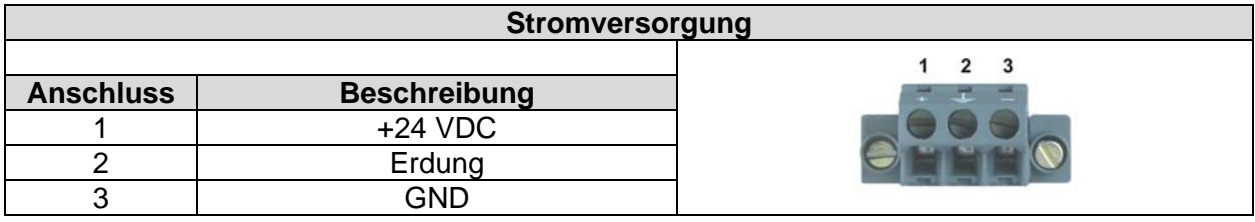

**Abbildung 14: Stromversorgung**

#### **4.3.2 CAN Schnittstelle**

Das 4PW035.E300-01 ist mit einer CAN-Schnittstelle ausgestattet. Die Baudrate und die Knotennummer sind per Nummernschalter einstellbar. Diese Nummernschalter sind mittels Durchbrüche in der Haube zugänglich.

Die Schnittstelle ist galvanisch getrennt und wird auf einen 9 poligen DSUB geführt.

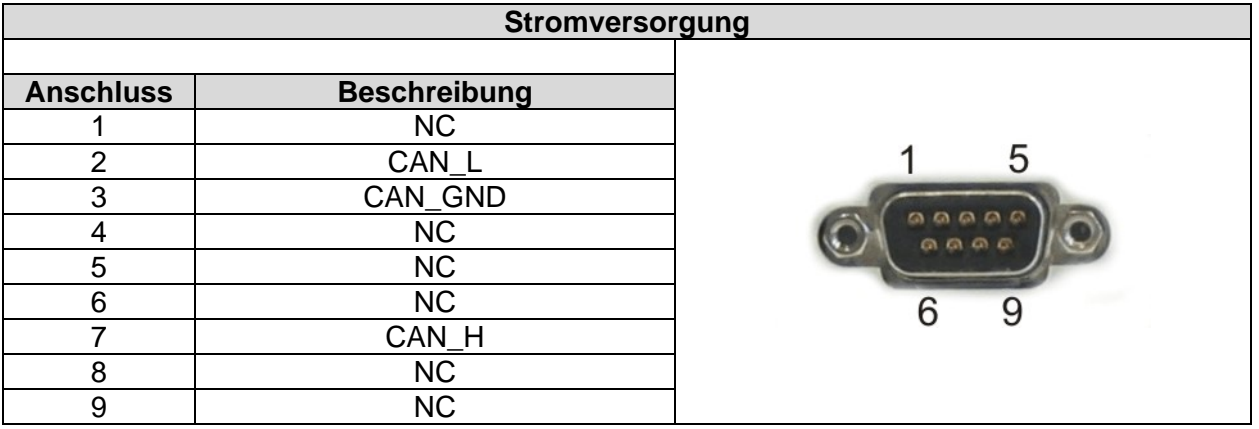

**Abbildung 15: CAN-Schnittstelle**

## <span id="page-23-0"></span>**4.3.3 Nummernschalter 4PW035.E300-01**

Mit den Hex-Schaltern können Baudrate und CAN-Knotennummer eingestellt werden. Jeder Hex-Schalter hat einen Wertebereich von 4 Bits. Mit den ersten 2 Bits des Hex-Schalters SW1 wird die Baudrate eingestellt. Die zweiten 2 Bits des Hex-Schalters SW1 bestimmen zusammen mit den 4 Bits des Hex-Schalters SW0 die CAN-Knotennummer.

| Nummernschalter 4PW035.E300-01 |             |                    |         |                                    |  |  |
|--------------------------------|-------------|--------------------|---------|------------------------------------|--|--|
|                                |             |                    |         |                                    |  |  |
| SW <sub>1</sub>                | <b>SW0</b>  | <b>Baud#kBit/s</b> | Knoten# |                                    |  |  |
| 0                              | 1.5F        | 250                | 1.15    |                                    |  |  |
|                                | 0. F        | 250                | 1631    |                                    |  |  |
| 2                              |             | 250                | 32      | SW <sub>1</sub><br>SW <sub>0</sub> |  |  |
| 4                              | 1.5F        | 125                | 1.15    | 5W1                                |  |  |
| 5                              | 0. F        | 125                | 1631    |                                    |  |  |
| 6                              | ი           | 125                | 32      |                                    |  |  |
| 8                              | 1. F        | 20                 | 1.15    |                                    |  |  |
| 9                              | $0.5$ F     | 20                 | 16.31   |                                    |  |  |
| A                              |             | 20                 | 32      |                                    |  |  |
| С                              | $\cdot$ F   | 500                | 1.15    |                                    |  |  |
| ח                              | $0 \dots F$ | 500                | 1631    |                                    |  |  |
| Е                              | 0           | 500                | 32      |                                    |  |  |

**Abbildung 16: Nummernschalter 4PW035.E300-01**

# **4.3.4 X2X-Schnittstelle**

Das 4PW035.E300-02 ist mit einer X2X-Schnittstelle ausgestattet. Die Stationsnummer wird per Nummernschalter eingestellt. Diese Nummernschalter sind mittels Durchbrüche in der Haube zugänglich.

Die Schnittstelle ist galvanisch getrennt und wird auf eine 8 poligen Stiftleiste geführt.

| X2X-Schnittstelle |                     |  |                  |  |  |  |
|-------------------|---------------------|--|------------------|--|--|--|
| <b>Anschluss</b>  | <b>Beschreibung</b> |  |                  |  |  |  |
|                   | X2X                 |  |                  |  |  |  |
| ◠                 | X2X1                |  |                  |  |  |  |
| З                 | $X2X\$              |  |                  |  |  |  |
|                   | <b>SHLD</b>         |  | violevio I al VI |  |  |  |
| 5                 | X2X                 |  |                  |  |  |  |
| 6                 | $X2X_1$             |  |                  |  |  |  |
|                   | X2X\                |  |                  |  |  |  |
| Ω                 | <b>SHLD</b>         |  |                  |  |  |  |

**Abbildung 17: X2X-Schnittstelle** 

# <span id="page-24-0"></span>**4.3.5 Nummernschalter 4PW035.E300-02**

Mit den Hex-Schaltern kann die X2X-Knotennummer eingestellt werden.

| Nummernschalter 4PW035.E300-01 |             |          |                                    |  |  |  |
|--------------------------------|-------------|----------|------------------------------------|--|--|--|
|                                |             |          |                                    |  |  |  |
| SW <sub>1</sub>                | <b>SWO</b>  | Knoten#  |                                    |  |  |  |
| 0                              | $1 \dots F$ | 1.15     |                                    |  |  |  |
| 1                              | 0. F        | 16.31    |                                    |  |  |  |
| $\overline{2}$                 | 0.5F        | 32.47    |                                    |  |  |  |
| 3                              | 0.5F        | 48.63    |                                    |  |  |  |
| 4                              | 0. F        | 64.79    | SW <sub>0</sub><br>SW <sub>1</sub> |  |  |  |
| 5                              | 0.5F        | 80.95    | <b>SW1</b>                         |  |  |  |
| 6                              | $0.5$ F     | 96111    |                                    |  |  |  |
| $\overline{7}$                 | 0.5F        | 112.127  |                                    |  |  |  |
| 8                              | 0.5F        | 128.143  |                                    |  |  |  |
| 9                              | $0 \dots F$ | 144  159 |                                    |  |  |  |
| A                              | $0 \dots F$ | 160175   |                                    |  |  |  |
| B                              | $0 \dots F$ | 176191   |                                    |  |  |  |
| C                              | $0 \dots F$ | 192207   |                                    |  |  |  |
| D                              | 0.5F        | 208.223  |                                    |  |  |  |
| E                              | 0.5F        | 224.239  |                                    |  |  |  |
| F                              | $0.5$ F     | 240255   |                                    |  |  |  |

**Abbildung 18: Nummernschalter 4PW035.E300-02**

# <span id="page-25-0"></span>**Kapitel 3 • Software – 4PW035.E300-01**

# **1 Allgemeines**

#### **Betrieb**

Das Panelware PW35 liest ASCII-Zeichen, ESC-Sequenzen und CSI-Sequenzen am CAN auf der mittels Knotennummer eingestellten CAN-ID ein, verarbeitet die Befehle entsprechend und sendet Tastencodes (mit oder ohne Repeatfunktion), "Tastelosgelassen"-Codes und Statusmeldungen auf der eingestellten CAN-ID + 1.

Das Panelware PW35 enthält keinen Speicher für Anwenderprogramme.

Die Hintergrundbeleuchtung des Displays schaltet sich nach der eingestellten Zeit von 1 bis 98 Minuten (default 1 min 30 sec.) aus. Bei einem beliebigen Tastendruck oder der Befehlssequenz <ESC> <r> schaltet sich die Hintergrundbeleuchtung wieder ein.

# **2 Eigenschaften**

- Displayansteuerung und andere Parameter mittels ASCII-Zeichen, ESC-Sequenzen, CSI-Sequenzen
- Tastencodes mit einstellbarer Wiederholrate (Tastenrepeatfrequenz)
- LEDs ein/aus, blinken und schnell blinken
- einstellbare Mindestwartezeit (Zeit, die mindestens zwischen zwei CAN-Frames vergehen muß), z.B. wenn die Steuerung Tastendrücke nicht schnell genug verarbeiten kann
- bis zu 32 Tableaus an einen CAN-Bus anschließbar, (Knotennummer mit HEX-Schalter einstellbar)
- Baudraten: 250kB, 20kB, 125kB, 500 kBaud, mittels HEX-Schalter einstellbar
- einstellbares Lebenszeichen zur Überwachung der Verbindung und der Funktion des **Tableaus**
- Grafisches Display (Schriftgrößen 1x1 und 2x2)
- Darstellung der Zeichen am Display auch blinkend und invers (über Automation Studio nur invers)
- europäischer Zeichensatz (wie PP35)

#### <span id="page-26-0"></span>**Software**

- automatisches Abschalten der Hintergrundbeleuchtung des Displays nach programmierbarer Zeit
- Kontrastverstellung: mittels Tastatur

# **3 Power-On**

Das Tableau schaltet nach dem Power On alle LEDs 1 Sekunde lang ein und sendet am CAN-Bus eine Resetkennung (0x90).

Am Display wird die Versionsnummer, die mit den Hex-Schaltern eingestellte Knotennummer und die aktuelle Baudrate dargestellt. Wenn eine nicht gültige Knotennummer eingestellt wurde, wird das am Display mit "Knotennummer: --, Baudrate – "angezeigt und das Tableau geht in Wartestellung. Um eine neu eingestellte Knotennummer wirksam werden zu lassen, muss durch Power-On ein Reset durchgeführt werden.

Default sind eingestellt:

- kein Tastenrepeat
- kein Lifetimesignal
- Wartezeit zwischen den CAN-Frames: 10ms
- Hintergrundbeleuchtung 1 Minute 30 Sekunden lang ein
- Cursor links oben am Display (1/1), nicht sichbar

# **4 Schnittstellenbeschreibung**

CAN-Bus: 11 Bit Identifier mit 20kBaud, 125kBaud, 250kBaud und 500kBaud. Siehe "Beschreibung der Komponenten" – "Nummernschalter" für Einstellung der Knotennummern und Baudrate.

#### **4.1 CAN Identifier**

Richtung Tableau – Berechnung der CAN ID für Befehle an das Tableau:  $CAN-ID = 1054 + (Knotennummer-1)*16$ 

Richtung RPS – Berechnung der CAN ID für Tastenobjekt: CAN-ID = 1054 + (Knotennummer-1)\*16+1

#### **4.2 Datenformat des CAN Objektes in Richtung Tableau**

Es muss nicht jeder Befehl in einem eigenen CAN-Frame gesendet werden. Ist ein Befehl nur zu einem Teil gesendet, wartet das Tableau auf die Vervollständigung des selben (Timeout ca. 2sec.). Mit <ESC> oder einem ungültigen Parameter wird die "offene" Befehlssequenz abgebrochen und "SYNTAX ERROR" (0x97) auf der Sende-ID gesendet.

# <span id="page-27-0"></span>**1 Allgemeines**

#### **1.1 Datenübertragung Tableau -> RPS**

Informationen, die das B&R Bedientableau von sich aus an eine RPS sendet, sind grundsätzlich 1 Byte lang. Die übertragenen Daten sind entweder Tastencodes oder (Fehler)-Meldungen. In welchem Format die Tastencodes übertragen werden, kann durch Steuersequenzen (Befehle) von der RPS aus eingestellt werden.

Zusätzlich kann die RPS das Tableau unter anderem auffordern, einen Status-String zu senden, der Informationen über die Tableau-Konfiguration enthält.

Die Formate (von Tastencodes oder Status-Strings), die vom Tableau gesendet werden, sind bei den entsprechenden Befehlen beschrieben. Siehe auch "3.2 Übersicht – Datenübertragung Tableau -> RPS"

#### **1.2 Datenübertragung RPS -> Tableau**

Die Befehle, die von der RPS an das Tableau gesendet werden können, sind im Abschnitt "2 Befehle" detailliert beschrieben.

#### **1.3 Befehlssequenzen**

Die meisten Befehle bestehen aus Sequenzen, die wie folgt aufgebaut sind:

- 1. Steuerzeichen
- 2. Zeichen, das den Befehl spezifiziert
- 3. eventuell Parameter

Als Steuerzeichen wird entweder das ASCII-Zeichen <ESC> (dez.: 27, hex.: 1B) oder <CSI> (dez.: 155, hex.: 9B) verwendet. Das Tableau beginnt mit der Ausführung des Befehles erst, wenn die Zahl der mitzugebenden Parameter vollständig ist.

Wenn das Timeout von 2sec. abgelaufen ist, wird der Fehlercode 0x97 an die RPS gesendet.

#### **1.4 Syntax**

Für die Beschreibung von Befehlen und Steuersequenzen wird folgende Syntax verwndet:

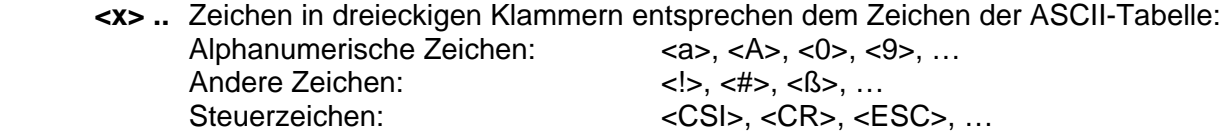

- **xxx ...** Zahlenwerte, die nicht in Klammern stehen, sind als dezimale bzw. hexadezimale ASCII-Werte zu interpretieren.
- **(x) ….** Parameter für den jeweiligen Befehl.

# <span id="page-28-0"></span>**2 Befehle**

# **2.1 Befehlsübersicht**

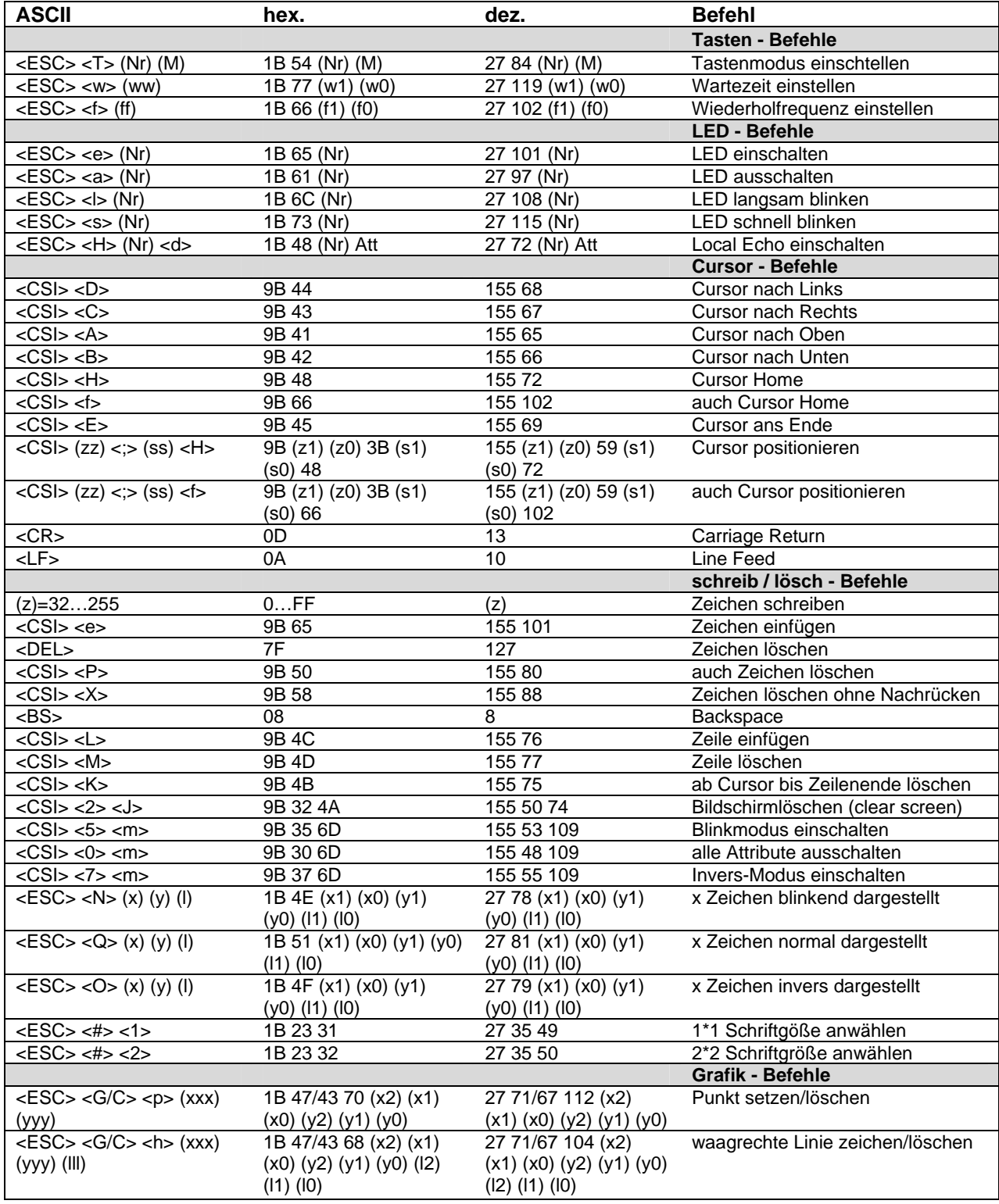

**Tabelle 8: Befehlsübersicht** 

<span id="page-29-0"></span>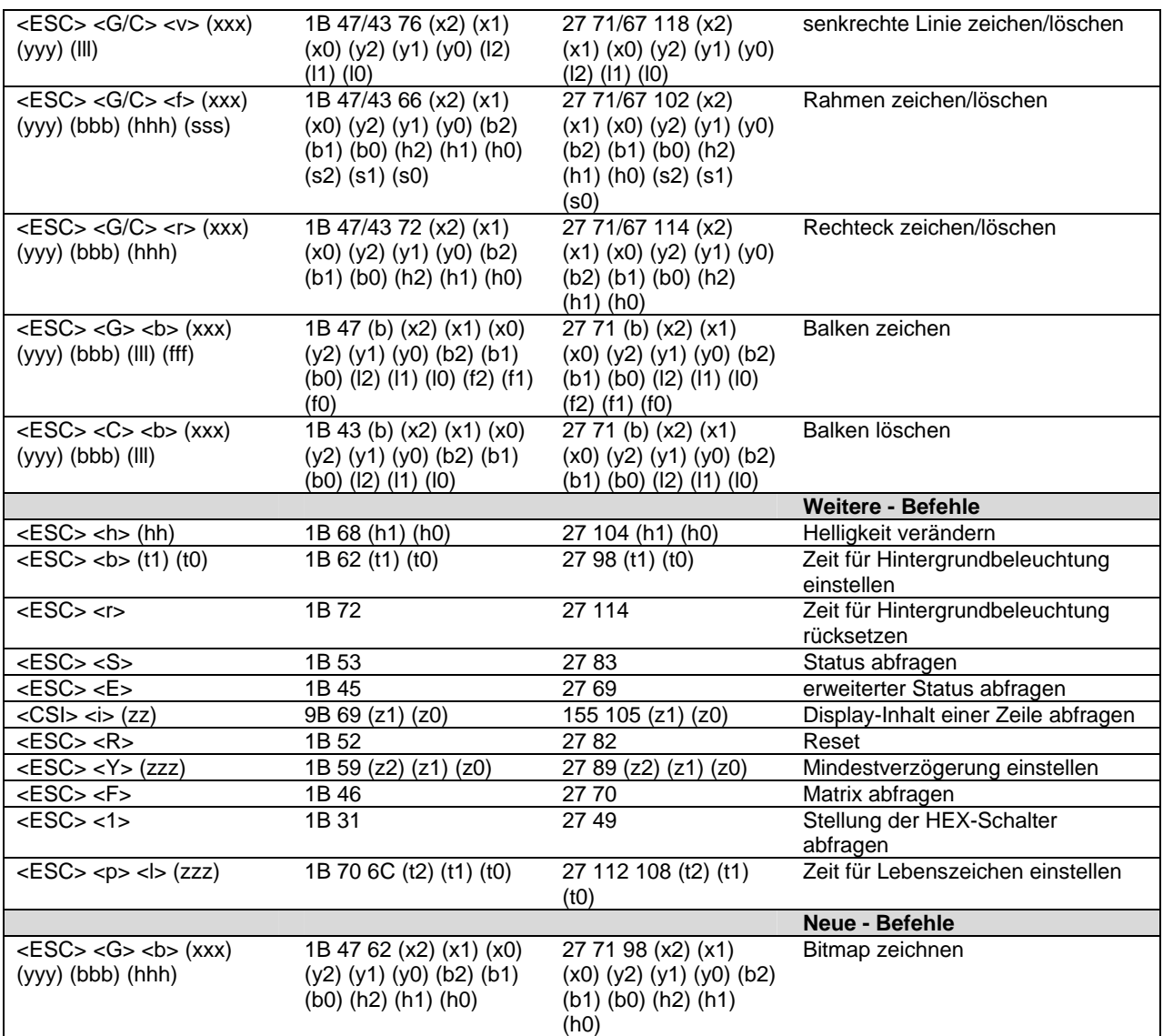

**Tabelle 9: Befehlsübersicht** 

#### **Tasten - Befehle**

#### **Tastenmodus einstellen**

#### **Beschreibung:**

Mit diesem Befehl wird der Tastenmodus einzelner bzw. aller Tasten definiert.

#### **Befehl:**

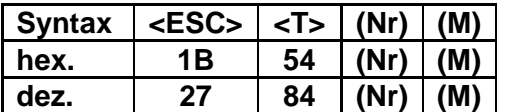

#### **Parameter:** (Nr) ... Tastennummer

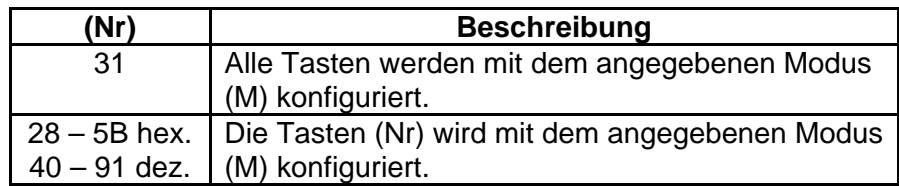

### **(M) …** Modus

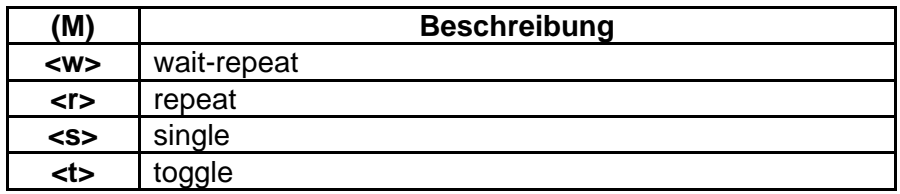

**Default:** Nach einem RESET oder PowerOn ist für alle Tasten der Modus single eingestellt.

#### **Wartezeit einstellen**

#### **Beschreibung:**

Mit diesem Befehl wird die Wartezeit für alle Tasten definiert, die im Modus wait-repeat betrieben werden.

#### **Befehl:**

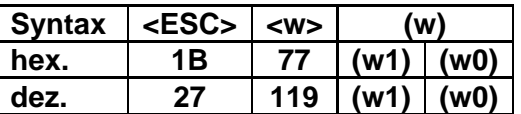

**Parameter: (w) …** Wartezeit in Zehntelsekunden darf im folgenden Bereich liegen:

#### **(w) = <0><1>….<5><0>**

**Default:** Nach einem RESET oder PowerOn ist die Wartezeit standardmäßig auf 1s eingestellt (<1><0>).

#### **Tasten - Befehle**

#### **Wiederholfrequenz einstellen**

#### **Beschreibung:**

Mit diesem Befehl wird die Wiederholfrequenz für alle Tasten definiert.

#### **Befehl:**

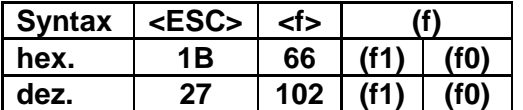

**Parameter:** (f) ... Wiederholfrequenz in Hertz darf im folgenden Bereich liegen: Wenn (f)=00, kein Tastenrepeat

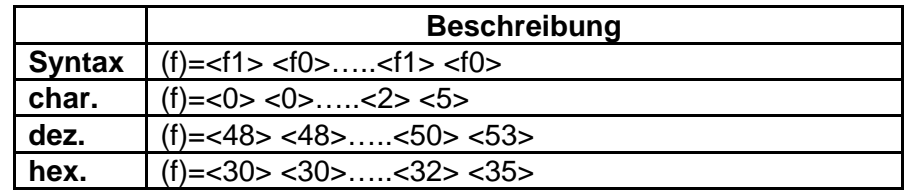

**Default:** Nach einem RESET oder PowerOn ist keine Wiederholfrequenz standardmäßig eingestellt.

#### **LED - Befehle**

#### **LED einschalten**

#### **Beschreibung:**

Mit diesem Befehl können einzelne oder alle LEDs eingeschaltet werden. Zusätzlich wird das Local Echo der gewählten LED(s) ausgeschaltet.

#### **Befehl:**

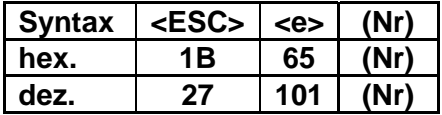

Parameter: (Nr) ... LED-Nummer (ident mit Tastennummer)

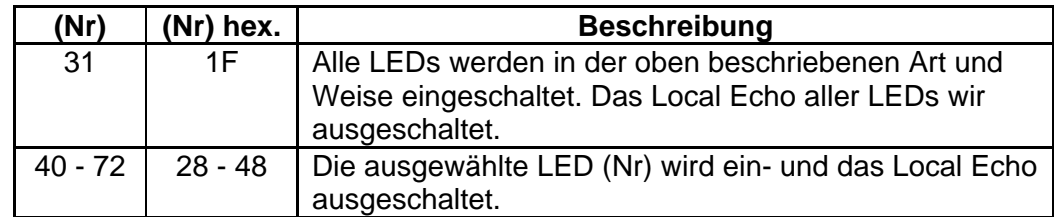

**Anmerkung:** siehe Tasten und LED Codes Seite 22.

#### **LED ausschalten**

#### **Beschreibung:**

Mit diesem Befehl werden einzelne oder alle LEDs ausgeschaltet. Zusätzlich wird das Local Echo der gewählten LED(s) ausgeschaltet.

#### **Befehl:**

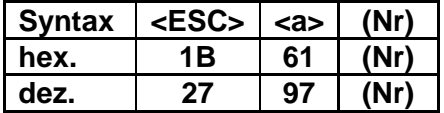

**Parameter: (Nr) …** LED-Nummer (ident mit Tastennummer)

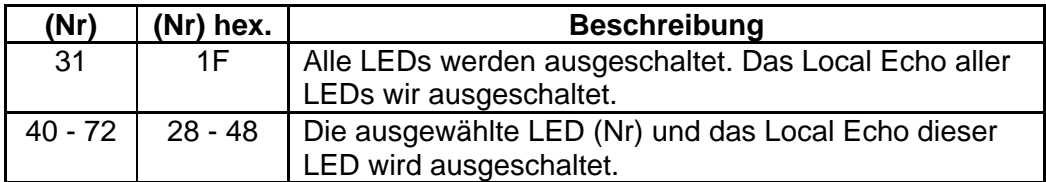

**Anmerkung:** siehe Tasten und LED Codes Seite 22.

#### **LED - Befehle**

#### **LED langsam Blinken**

#### **Beschreibung:**

Mit diesem Befehl wird das langsame Blinken (1Hz) einzelner oder aller LEDs eingeschaltet. Zusätzlich wird das Local Echo der gewählten LED(s) ausgeschaltet.

#### **Befehl:**

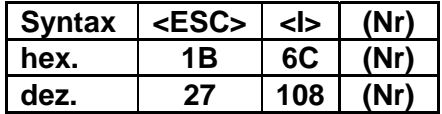

**Parameter: (Nr) …** LED-Nummer (ident mit Tastennummer)

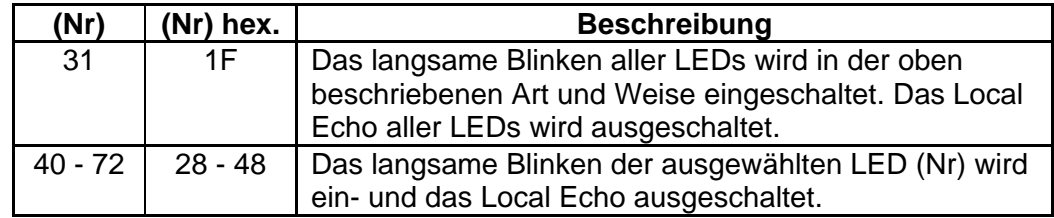

**Anmerkung:** siehe Tasten und LED Codes Seite 22.

#### **LED schnell Blinken**

#### **Beschreibung:**

Mit diesem Befehl wird das schnelle Blinken (2Hz) einzelner oder aller LEDs eingeschaltet. Zusätzlich wird das Local Echo der gewählten LED(s) ausgeschaltet.

#### **Befehl:**

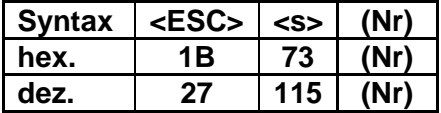

**Parameter: (Nr) …** LED-Nummer (ident mit Tastennummer)

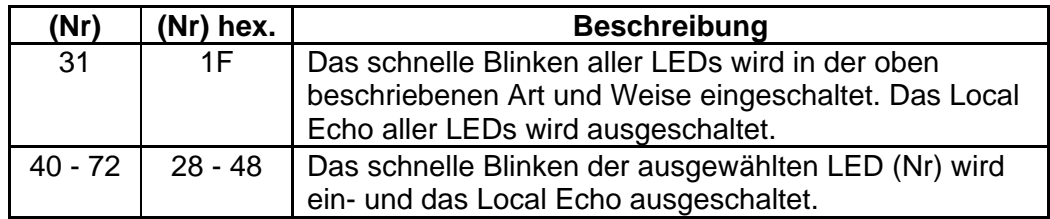

**Anmerkung:** siehe Tasten und LED Codes Seite 22.

#### **LED - Befehle**

#### **Local Echo einschalten**

#### **Beschreibung:**

Mit diesem Befehl wird das Local Echo einzelner oder aller LEDs eingeschaltet. Local Echo bedeutet, dass bei gedrückter Taste gleichzeitig auch die zugehörige LED angesteuert wird, wobei diese abhängig vom angegebenen Attribut entweder schnell oder langsam blinkt oder ständig leuchtet solange die Taste gedrückt ist. Beim loslassen der Taste verlischt die LED. Auf diese Weise erhält der Anwender ein optisches Signal von gedrückten Tasten, ohne das die RPS mit zusätzlichen Aufgaben belastet wird, da diese Vorgänge intern im Tableau ablaufen.

#### **Befehl:**

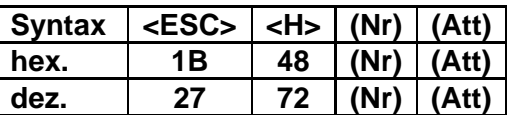

**Parameter: (Nr) …** LED-Nummer (ident mit Tastennummer)

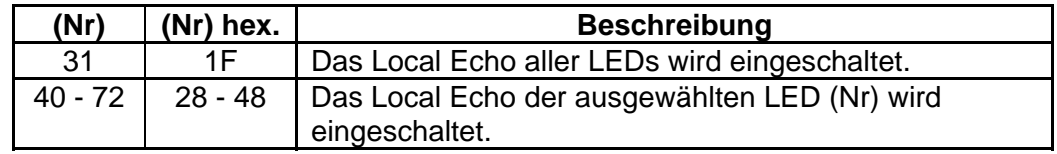

**(Att) …** Attribut

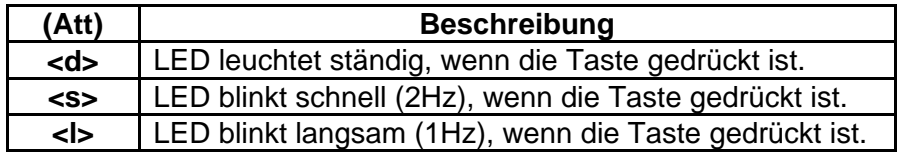

**Default:** Nach einem RESET oder PowerOn ist das Local Echo aller Tasten ausgeschaltet.

**Anmerkung:** siehe Tasten und LED Codes Seite 22.

# **Information:**

Wenn der Befehl "Local Echo einschalten" empfangen wird, werden alle LEDs **ausgeschaltet.** 

#### **Cursor nach Links**

#### **Beschreibung:**

Der Cursor wird um eine Stelle nach links bewegt. Der Befehl wird ignoriert, wenn sich der Cursor in der ersten Spalte einer Zeile befindet.

#### **Befehl:**

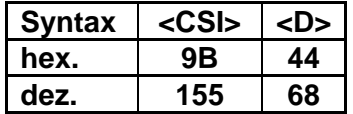

#### **Cursor nach Rechts**

#### **Beschreibung:**

Der Cursor wird um eine Stelle nach rechts bewegt. Der Befehl wird ignoriert, wenn sich der Cursor bereits in der letzten Spalte befindet.

#### **Befehl:**

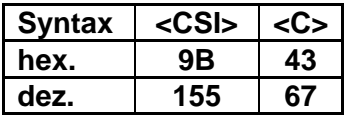

#### **Cursor nach Oben**

#### **Beschreibung:**

Der Cursor wird um eine Zeile nach oben bewegt, wobei er in der gleichen Spalte bleibt. Der Befehl wird ignoriert, wenn sich der Cursor bereits in der obersten Zeile befindet.

#### **Befehl:**

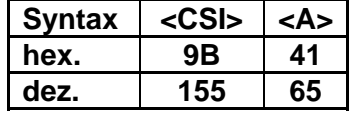

#### **Cursor nach Unten**

#### **Beschreibung:**

Der Cursor wird um eine Zeile nach unten bewegt, wobei er in der gleichen Spalte bleibt. Der Befehl wird ignoriert, wenn sich der Cursor bereits in der untersten Zeile befindet.

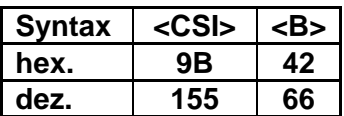

#### **Cursor Home**

## **Beschreibung:**

Der Cursor wird an die 1. Stelle der 1. Zeile positioniert.

#### **Befehl:**

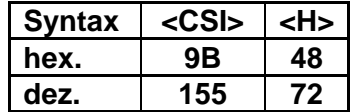

oder:

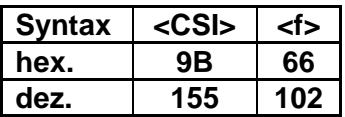

#### **Cursor ans Ende**

#### **Beschreibung:**

Der Cursor wird in die letzte Spalte der letzten Zeile positioniert.

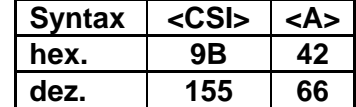

#### **Cursor positionieren**

#### **Beschreibung:**

Der Cursor muss pixelweise positioniert werden. Eine unerlaubte Position (außerhalb des Displays) führt dazu, dass der Befehl ignoriert wird.

#### **Befehl:**

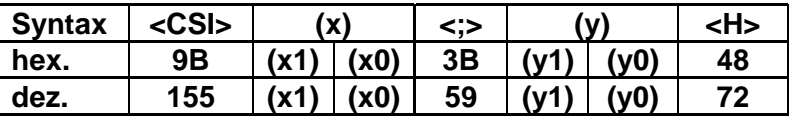

oder:

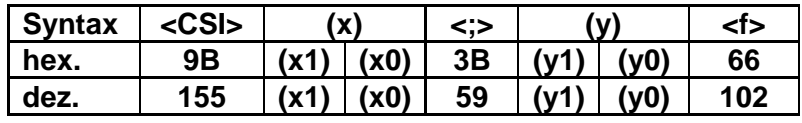

# **Parameter:** (x0) ... Byte 0 x-Position (beginnend mit 0 bis 160 dez bzw. A0 hex.)

**(x1) …** Byte 1 x-Position (immer 0, da die Displaygröße darunter liegt)

**(y0) …** Byte 0 y-Position (beginnend mit 0 bis 80 dez bzw. 50 hex.)

**(y1) …** Byte 1 y-Position (immer 0, da die Displaygröße darunter liegt)

# **Information:**

**Bei der Schriftgröße 1x1 ist die Zeichengröße 6x8, deshalb kann in x-Richtung das Display mit max. 26 Zeichen, also 156 Pixel (von max. 160) beschrieben werden und in y-Richtung mit 10 Zeichen, also 80 Pixel (von max. 80).** 

**Bei der Schriftgröße 2x2 ist die Zeichengröße 12x16, deshalb kann in x-Richtung das Display mit max. 13 Zeichen, also 156 Pixel (von max. 160) beschrieben werden und in y-Richtung mit 5 Zeichen, also 80 Pixel (von max. 80).** 

#### **Carriage Return**

#### **Beschreibung:**

Der Cursor wird an die 1. Spalte der aktuellen Zeile positioniert.

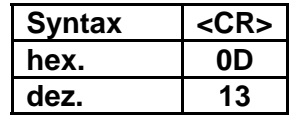

#### **Line Feed**

#### **Beschreibung:**

Der Cursor wird in die gleiche Spalte der nächsten Zeile positioniert.

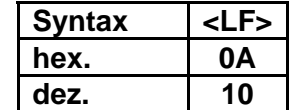

#### **Zeichen schreiben**

#### **Beschreibung:**

Wird vom Tableau ein druckbares ASCII-Zeichen (ASCII-Nr. 16 – 126, 128 – 154 und 156 – 255 im erweiterten Zeichensatz) empfangen, so wird es sofort auf dem Display an der aktuellen Cursorposition angezeigt und darauf automatisch ein Cursor-Vorschub nach rechts gemacht. Das alte Zeichen wird überschrieben. War der Cursor bereits an der letzten Stelle einer Zeile, bleibt der Cursor unverändert.

#### **Befehl:**

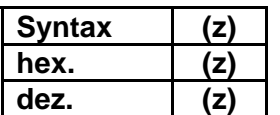

**(z) …** druckbares ASCII-Zeichen 16 – 126, 128 – 154 und 156 – 255

#### **Zeichen einfügen**

#### **Beschreibung:**

In die Stelle, an der der Cursor steht, wird ein Leerzeichen eingefügt und gleichzeitig alle Zeichen ab der Cursor-Position um eine Stelle nach rechts geschoben. Das ursprüngliche letzte Zeichen wird aus dem Fenster geschoben und gelöscht. Cursor-Position bleibt unverändert.

#### **Befehl:**

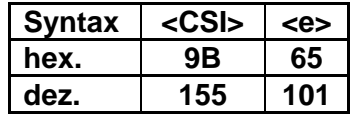

#### **Zeichen löschen**

#### **Beschreibung:**

Zeichen über dem Cursor wird gelöscht. Zeichen rechts vom Cursor werden um eine Stelle nach links geschoben, in die frei gewordene letzte Stelle wird ein Leerzeichen eingefügt. Cursor-Position bleibt unverändert.

#### **Befehl:**

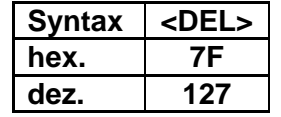

oder:

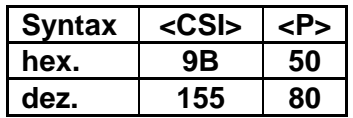

#### **Zeichen löschen ohne Nachrücken**

#### **Beschreibung:**

Das Zeichen über dem Cursor wird gelöscht. Die Stellung des Cursors bleibt unverändert.

#### **Befehl:**

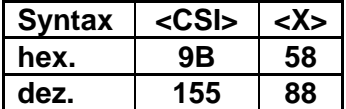

#### **Backspace**

#### **Beschreibung:**

Das Zeichen links vom Cursor wird gelöscht, der Cursor um eine Stelle nach links bewegt. Alle Zeichen ab der Cursor-Position werden um eine Stelle nach links geschoben. In die freigewordene letzte Spalte der Zeile wird ein Leerzeichen eingefügt. Steht der Cursor an der ersten Stelle einer Zeile, wird der Befehl ignoriert.

#### **Befehl:**

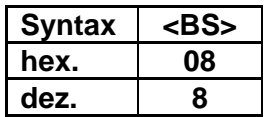

#### **Zeile einfügen**

#### **Beschreibung:**

Alle Zeilen unterhalb des Cursors einschließlich derjenigen, in der sich der Cursor befindet, werden um eine Zeile nach unten geschoben. Die ursprünglich letzte Zeile wird aus dem Fenster geschoben und gelöscht. An der Position des Cursors wird eine Leerzeile eingefügt. Die Stellung des Cursors bleibt unverändert.

#### **Befehl:**

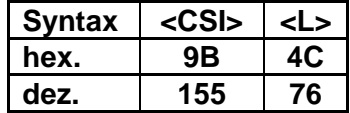

#### **Zeile löschen**

#### **Beschreibung:**

Die gesamte Zeile, in der sich der Cursor befindet, wird gelöscht. Die Zeilen unter dem Cursor werden jeweils um eine nach oben geschoben. In der freigewordenen untersten Zeile wird eine Leerzeile eingefügt. Die Cursor-Position bleibt unverändert.

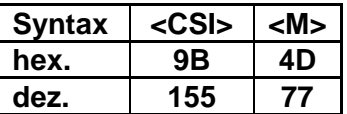

#### **Ab Cursor bis Zeilenende löschen**

#### **Beschreibung:**

Die Zeichen über und rechts vom Cursor bis zum Zeilenende werden gelöscht. Die Cursor-Position bleibt unverändert.

#### **Befehl:**

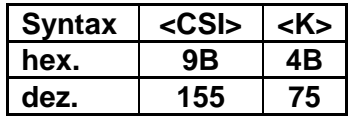

#### **Bildschirm löschen (Clear Screen)**

#### **Beschreibung:**

Das gesamte Display wird gelöscht und der Cursor an die erste Stelle gesetzt.

#### **Befehl:**

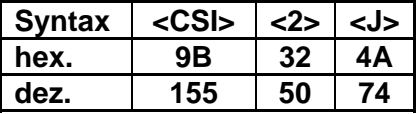

#### **Blinkmodus einschalten**

#### **Beschreibung:**

Alle nachfolgenden druckbaren Zeichen werden mit dem Attribut **blinkend** ausgegeben. Dieser Befehl gilt solange, bis er durch "Alle Attribute ausschalten" aufgehoben wird.

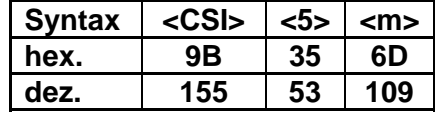

#### **Alle Attribute ausschalten**

#### **Beschreibung:**

Die Attribute aller weiteren auszugebenden Zeichen werden ausgeschaltet, d.h. die **blinkende bzw. invertierte** Darstellung wird deaktiviert.

**Befehl:** 

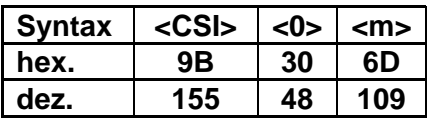

**Siehe auch**: Blinkmodus einschalten

#### **Invers-Modus einschalten**

#### **Beschreibung:**

Die nachfolgenden druckbaren Zeichen werden invertiert dargestellt.

#### **Befehl:**

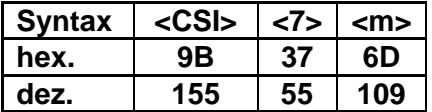

**Siehe auch**: Blinkmodus einschalten Alle Attribute ausschalten

#### **X Zeichen blinkend darstellen**

#### **Beschreibung:**

Die Koordinaten und die Länge des blinkend zu darstellenden Textes muss pixelweise angegeben werden.

#### **Befehl:**

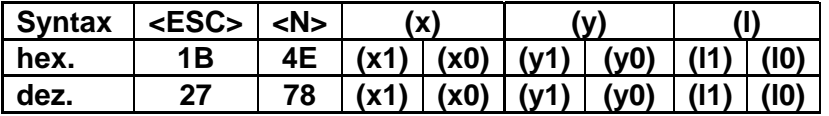

### **Parameter:** (x0) ... Byte 0 x-Position (beginnend mit 0 bis 160 dez bzw. A0 hex.)

**(x1) …** Byte 1 x-Position (immer 0, da die Displaygröße darunter liegt)

**(y0) …** Byte 0 y-Position (beginnend mit 0 bis 80 dez bzw. 50 hex.)

**(y1) …** Byte 1 y-Position (immer 0, da die Displaygröße darunter liegt)

**(l0) …** Byte 0 der Länge (beginnend mit 0 bis 160 dez bzw. A0 hex.)

**(l1) …** Byte 0 der Länge (immer 0 da die Displaygröße darunter liegt)

# **Information:**

**Bei der Schriftgröße 1x1 ist die Zeichengröße 6x8, deshalb kann in x-Richtung das Display mit max. 26 Zeichen, also 156 Pixel (von max. 160) beschrieben werden und in y-Richtung mit 10 Zeichen, also 80 Pixel (von max. 80). Die Länge soll teilbar durch 6 angegeben werden und die Displaygröße nicht überschreiten.** 

**Bei der Schriftgröße 2x2 ist die Zeichengröße 12x16, deshalb kann in x-Richtung das Display mit max. 13 Zeichen, also 156 Pixel (von max. 160) beschrieben werden und in y-Richtung mit 5 Zeichen, also 80 Pixel (von max. 80). Die Länge soll teilbar durch 12 angegeben werden und die Displaygröße nicht überschreiten.** 

#### **X Zeichen normal darstellen**

#### **Beschreibung:**

Die Koordinaten und die Länge des normal zu darstellenden Textes muss pixelweise angegeben werden.

#### **Befehl:**

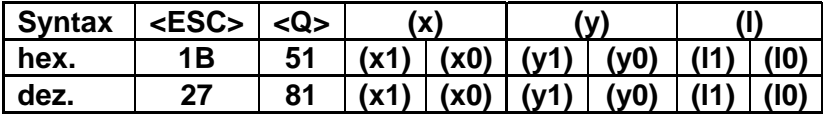

## **Parameter:** (x0) ... Byte 0 x-Position (beginnend mit 0 bis 160 dez bzw. A0 hex.)

**(x1) …** Byte 1 x-Position (immer 0, da die Displaygröße darunter liegt)

**(y0) …** Byte 0 y-Position (beginnend mit 0 bis 80 dez bzw. 50 hex.)

**(y1) …** Byte 1 y-Position (immer 0, da die Displaygröße darunter liegt)

**(l0) …** Byte 0 der Länge (beginnend mit 0 bis 160 dez bzw. A0 hex.)

**(l1) …** Byte 0 der Länge (immer 0 da die Displaygröße darunter liegt)

# **Information:**

**Bei der Schriftgröße 1x1 ist die Zeichengröße 6x8, deshalb kann in x-Richtung das Display mit max. 26 Zeichen, also 156 Pixel (von max. 160) beschrieben werden und in y-Richtung mit 10 Zeichen, also 80 Pixel (von max. 80). Die Länge soll teilbar durch 6 angegeben werden und die Displaygröße nicht überschreiten.** 

**Bei der Schriftgröße 2x2 ist die Zeichengröße 12x16, deshalb kann in x-Richtung das Display mit max. 13 Zeichen, also 156 Pixel (von max. 160) beschrieben werden und in y-Richtung mit 5 Zeichen, also 80 Pixel (von max. 80). Die Länge soll teilbar durch 12 angegeben werden und die Displaygröße nicht überschreiten.** 

#### **X Zeichen invers darstellen**

#### **Beschreibung:**

Ab der angegebenen Cursorposition Zeile (z) und Spalte (s) wird für die Anzahl (x) Zeichen das Attribut **invers** eingeschaltet. Dabei können auch Zeilengrenzen überschritten werden.

#### **Befehl:**

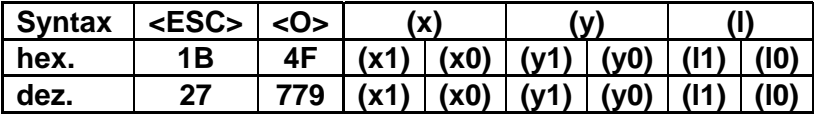

#### **Parameter:** (x0) ... Byte 0 x-Position (beginnend mit 0 bis 160 dez bzw. A0 hex.)

**(x1) …** Byte 1 x-Position (immer 0, da die Displaygröße darunter liegt)

**(y0) …** Byte 0 y-Position (beginnend mit 0 bis 80 dez bzw. 50 hex.)

**(y1) …** Byte 1 y-Position (immer 0, da die Displaygröße darunter liegt)

**(l0) …** Byte 0 der Länge (beginnend mit 0 bis 160 dez bzw. A0 hex.)

**(l1) …** Byte 0 der Länge (immer 0 da die Displaygröße darunter liegt)

# **Information:**

**Bei der Schriftgröße 1x1 ist die Zeichengröße 6x8, deshalb kann in x-Richtung das Display mit max. 26 Zeichen, also 156 Pixel (von max. 160) beschrieben werden und in y-Richtung mit 10 Zeichen, also 80 Pixel (von max. 80). Die Länge soll teilbar durch 6 angegeben werden und die Displaygröße nicht überschreiten.** 

**Bei der Schriftgröße 2x2 ist die Zeichengröße 12x16, deshalb kann in x-Richtung das Display mit max. 13 Zeichen, also 156 Pixel (von max. 160) beschrieben werden und in y-Richtung mit 5 Zeichen, also 80 Pixel (von max. 80). Die Länge soll teilbar durch 12 angegeben werden und die Displaygröße nicht überschreiten.** 

#### **1\*1 Schriftgöße anwählen**

#### **Beschreibung:**

Alle nachfolgenden Zeichen werden in der Standardgröße ausgegeben.

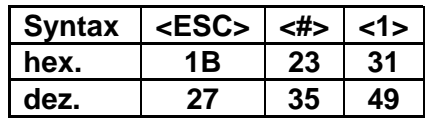

## **2\*2 Schriftgöße anwählen**

#### **Beschreibung:**

Alle nachfolgenden Zeichen werden in doppelter Größe ausgegeben.

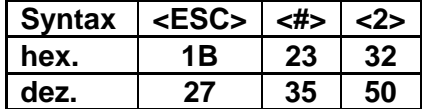

#### <span id="page-47-0"></span>**Grafikbefehle**

Grafikbefehle haben nur bei grafikfähigen Displays eine Auswirkung. Grafikelemente werden ohne Rücksicht auf den bereits bestehenden Display-Inhalt gezeichnet. Wird ein Zeichen ausgegeben, wird der gesamte Bereich, den das Zeichen potentiell abdeckt, gelöscht und das Pixelmuster des Zeichens eingetragen. Ein einfachgroßes Zeichen ist 8 Pixel hoch und 6 Pixel breit. Daraus ergibt sich, dass eine bereits bestehende Linie durch ein Zeichen überschrieben und die Linie unterbrochen wird.

#### **Beispiel:**

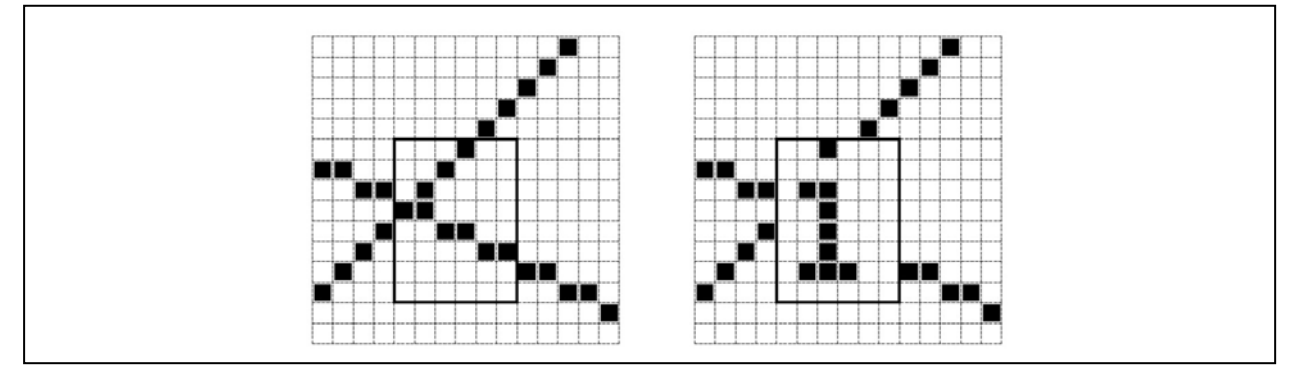

**Abbildung 19: Grafikbefehle** 

Grafikbefehle beginnen grundsätzlich mit dem Code <ESC> <G>, wenn das Objekt gezeichnet werden soll und mit dem Code <ESC> <C>, wenn das Objekt gelöscht werden soll.

Die Position des Grafikelementes wird über ein (x/y) Koordinatenpaar definiert:

- **x …** horizontale Koordinate
- **y …** vertikale Koordinate

Der linke obere Punkt am Display hat die Koordinaten x=0 und y=0. Die Parameter für die Koordinaten sind dreistellig und in ASCII codiert (jede Koordinate besteht aus drei Byte). Die jeweiligen Maximalwerte hängen von der Displaygröße ab.

Die folgenden Kürzel werden in den Grafikbefehlen verwendet:

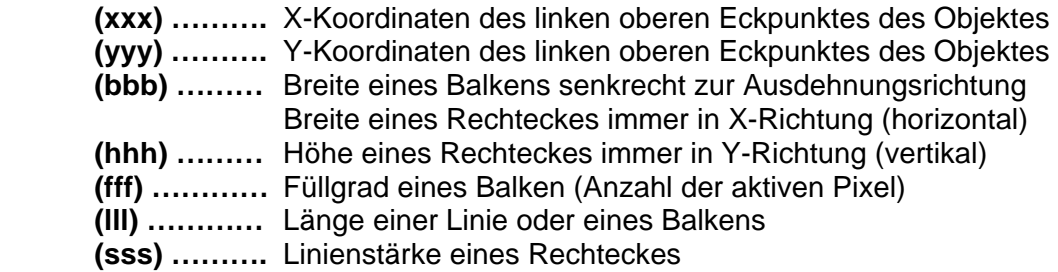

Alle Koordinaten und Parameter werden überwacht um sicherzustellen, dass das gesamte Objekt auf dem Display Platz findet. Sollte das Objekt zur Gänze oder teilweise außerhalb des Displays liegen, wird es nicht gezeichnet und eine Fehlermeldung (\$97) gesendet.

#### **Punkt setzen/löschen**

#### **Beschreibung:**

Das Pixel an der angewählten Position wird gesetzt bzw. gelöscht.

#### **Befehl:**

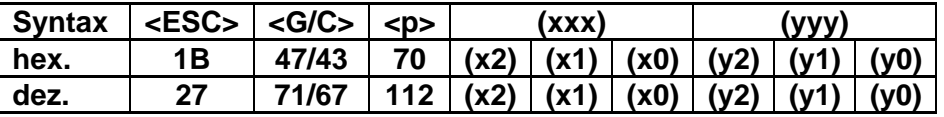

Parameter: <G> ... setzen

 **<C> …** löschen

**(xxx) …** X-Koordinate des Punktes

**(yyy) …** Y-Koordinate des Punktes

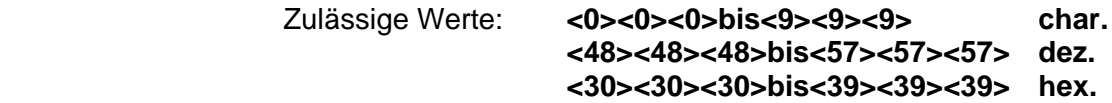

#### **Waagrechte Linie zeichnen/löschen**

#### **Beschreibung:**

Ab der Pixelposition (x/y) wird eine waagrechte Linie mit der angegebenen Länge gezeichnet bzw. gelöscht.

#### **Befehl:**

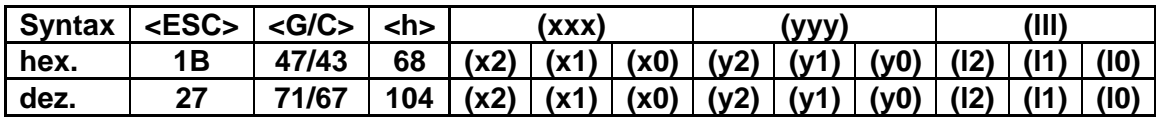

#### Parameter: <G> ... setzen

 **<C> …** löschen

**(xxx) …** X-Koordinate des linken Punktes der Linie

**(yyy) …** Y-Koordinate des linken Punktes der Linie

**(III) …** Länge der Linie in Pixel

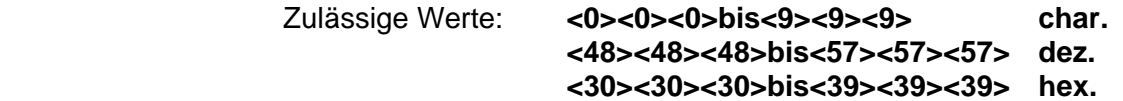

#### **Senkrechte Linie zeichnen/löschen**

#### **Beschreibung:**

Ab der Pixelposition (x/y) wird eine senkrechte Linie mit der angegebenen Länge gezeichnet bzw. gelöscht.

#### **Befehl:**

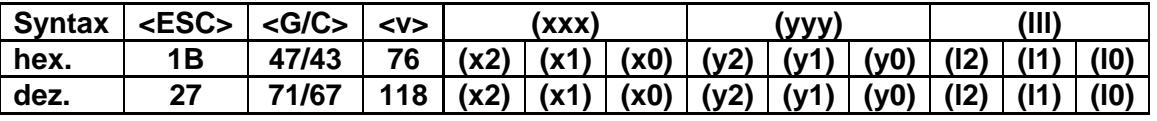

Parameter: < G> ... setzen

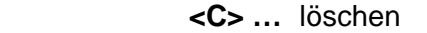

**(xxx) …** X-Koordinate des linken Punktes der Linie

**(yyy) …** Y-Koordinate des linken Punktes der Linie

**(III) …** Länge der Linie in Pixel

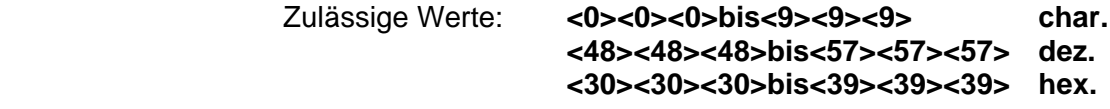

#### **Rahmen zeichnen/löschen**

#### **Beschreibung:**

Ab der Pixelposition (x/y) wird ein Rechteck mit der Größe, Breite, Höhe und der Linienstärke gezeichnet bzw. gelöscht.

#### **Befehl:**

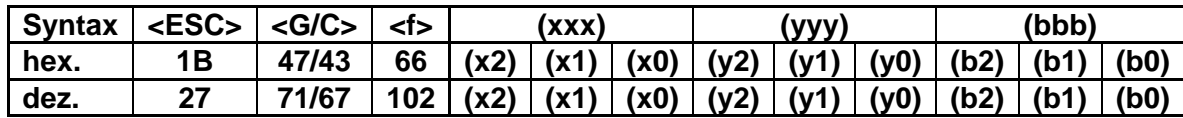

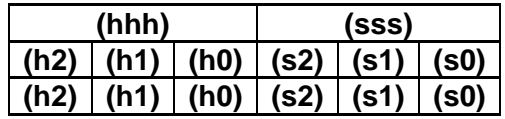

Parameter: <G> ... setzen

- **<C> …** löschen
- **(xxx) …** X-Koordinate des linken oberen Eckpunktes des Rechteckes
- **(yyy) …** Y-Koordinate des linken oberen Eckpunktes des Rechteckes
- **(bbb) …** Breite des Rechteckes (horizontal) in Pixel
- **(hhh) …** Höhe des Rechteckes (vertikal) in Pixel
- **(sss) …** Linienstärke des Rechteckes

Zulässige Werte: **<0><0><0>bis<9><9><9> char. <48><48><48>bis<57><57><57> dez. <30><30><30>bis<39><39><39> hex.** 

#### **Rechteck zeichnen/löschen**

#### **Beschreibung:**

Ab der Pixelposition (x/y) wird ein gefülltes Rechteck mit der Größe, Breite, Höhe gezeichnet bzw. gelöscht.

#### **Befehl:**

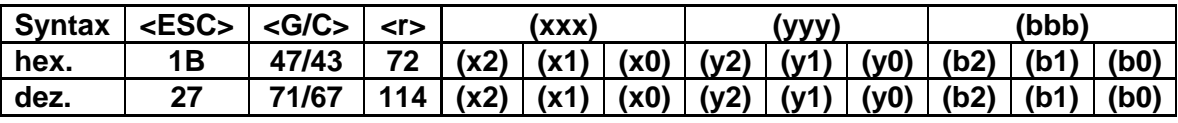

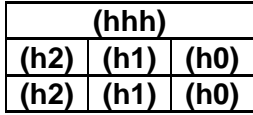

# **Parameter: <G> …** setzen

 **<C> …** löschen

- **(xxx) …** X-Koordinate des linken oberen Eckpunktes des Rechteckes
- **(yyy) …** Y-Koordinate des linken oberen Eckpunktes des Rechteckes
- **(bbb) …** Breite des Rechteckes (horizontal) in Pixel

**(hhh) …** Höhe des Rechteckes (vertikal) in Pixel

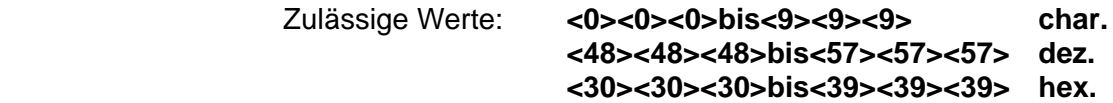

#### **Balken zeichnen**

#### **Beschreibung:**

Es wird ein Balken (rechteckige Form), dessen Ausdehnungsrichtung aus dem Balkentyp hervorgeht gezeichnet. Die Breite der rechteckigen Form bezieht sich immer senkrecht auf die Ausdehnungsrichtung, während die Länge die max. Ausdehnungsrichtung angibt. Der Balken ist gemäß dem Füllgrad schwarz ausgefüllt der verbleibende Teil ist frei (weiß).

#### **Befehl:**

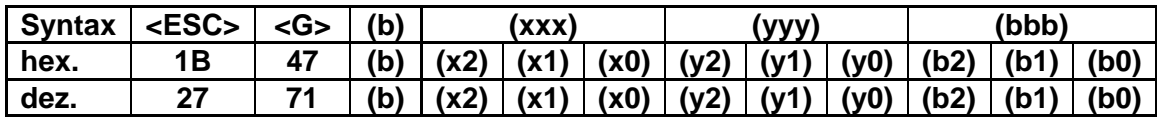

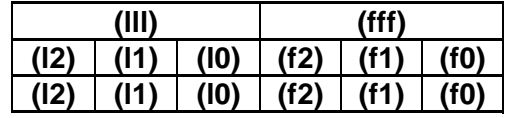

## **Parameter: <G> …** setzen

- **(xxx) …** X-Koordinate des linken oberen Eckpunktes des Rechteckes
- **(yyy) …** Y-Koordinate des linken oberen Eckpunktes des Rechteckes
- **(bbb) …** Breite des Rechteckes (horizontal) in Pixel
- **(lll) …** Länge des Balkens
- **(fff) …** Füllgrad des Balkens (Anzahl der aktiven Pixel)

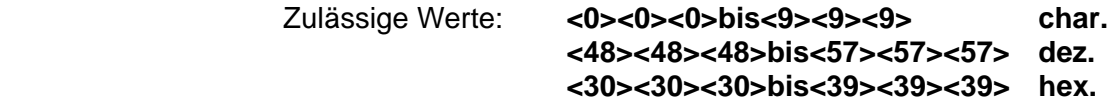

#### **(b) …** Balkentyp

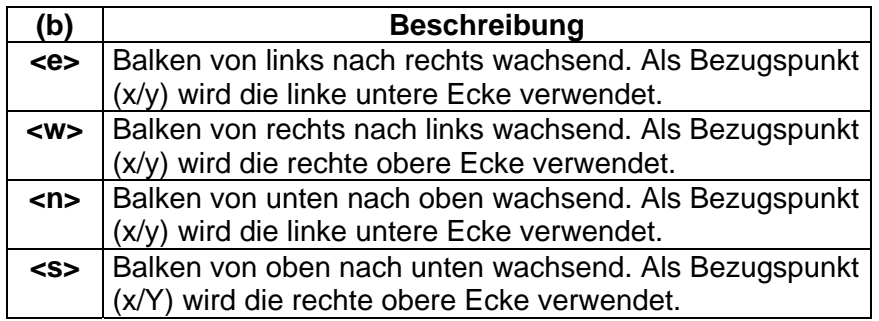

#### **Balken löschen**

#### **Beschreibung:**

Es wird ein Balken (rechteckige Form), dessen Ausdehnungsrichtung aus dem Balkentyp hervorgeht gelöscht. Die Breite der rechteckigen Form bezieht sich immer senkrecht auf die Ausdehnungsrichtung, während die Länge die max. Ausdehnungsrichtung angibt. Der Balken ist gemäß dem Füllgrad schwarz ausgefüllt der verbleibende Teil ist frei (weiß).

#### **Befehl:**

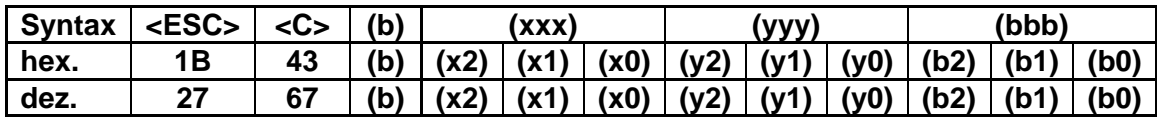

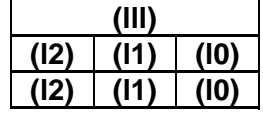

#### **Parameter: <C> …** löschen

- **(xxx) …** X-Koordinate des linken oberen Eckpunktes des Rechteckes
- **(yyy) …** Y-Koordinate des linken oberen Eckpunktes des Rechteckes
- **(bbb) …** Breite des Rechteckes (horizontal) in Pixel
- **(lll) …** Länge des Balkens

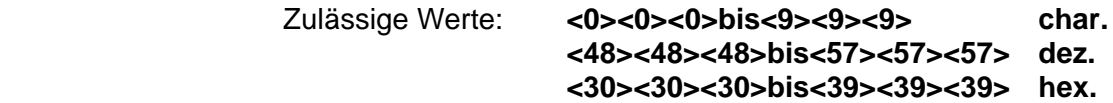

#### **(b) …** Balkentyp

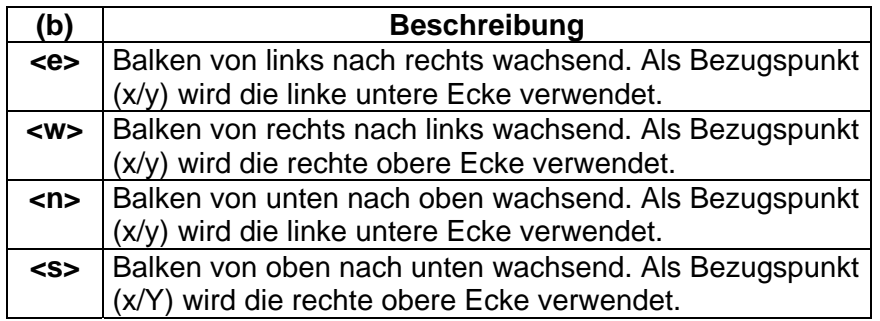

#### **Helligkeit verändern**

#### **Beschreibung:**

Bei diesem Display lässt sich die Helligkeit der Hintergrundbeleuchtung einstellen.

#### **Befehl:**

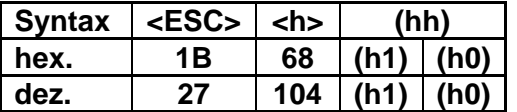

**Parameter: (hh) …** Die Angabe der Helligkeit erfolgt in Prozent. Die meisten Display- Module haben nur eine geringe Anzahl von Helligkeitsstufen, daher ergeben unterschiedliche Werte oft die selbe Helligkeit. Zulässiger Werteberiech: <0><0> bis <9><9>

#### **Zeit für Hintergrundbeleuchtung einstellen**

#### **Beschreibung:**

Durch die geringe Lebensdauer von Beleuchtungsfolien für LCD-Anzeigen ist es von Vorteil, diese Folien zu schonen. Durch Abschalten nach einer gewissen Zeit, in der am Tableau keine Aktion erfolgte (Tastendruck), wird die Folie geschont und die Lebensdauer erhöht. Die Zeit, nach der dies geschehen soll, wird mit diesem Befehl eingestellt. Außerdem kann diesem Befehl die Beleuchtung explizit ein- oder ausgeschaltet werden.

#### **Befehl:**

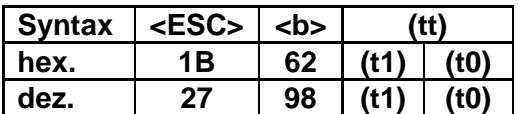

**Parameter: (tt) …** Zeit in Minuten.

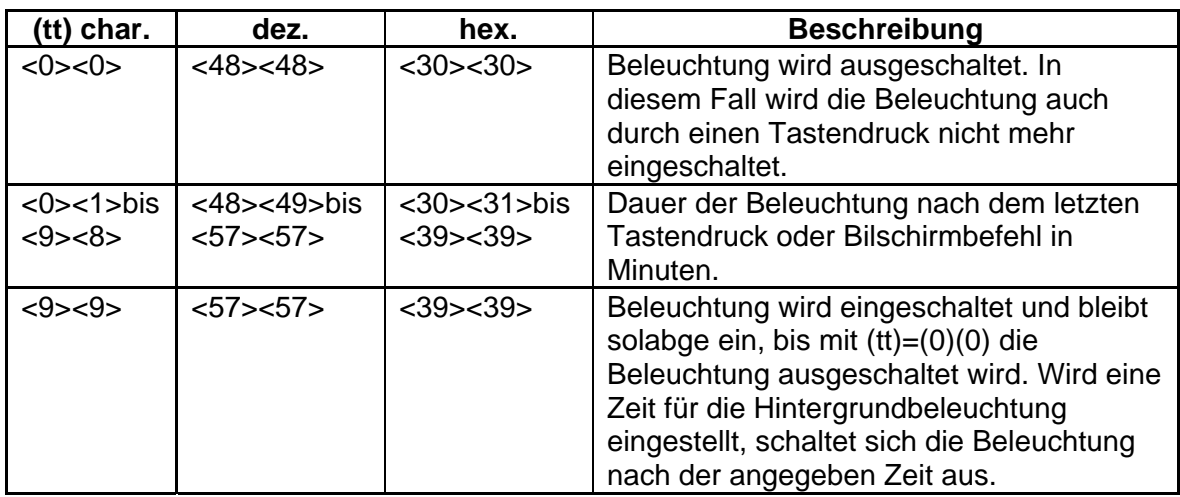

#### **Zeit für Hintergrundbeleuchtung rücksetzten**

#### **Beschreibung:**

Die Anwendersoftware hat mit diesem Befehl die Möglichkeit, die Hintergrundbeleuchtung wieder zu aktivieren (z.B. beim Auftreten eines Alarmzustandes), ohne das der Bediener eine Taste drücken muss. Nach dem Empfangen dieses Befehles wird die Hintergrundbeleuchtung für die eingestellte Zeit aktiviert (wie bei einem Tastendruck). Ist die Zeit auf dauernd ein (00) oder auf dauernd aus (99) eingestellt, bleibt diese Sequenz ohne Wirkung.

#### **Befehl:**

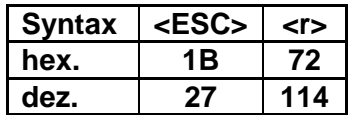

#### **Status abfragen**

#### **Beschreibung:**

Mit diesem Befehl kann die RPS von Tableau einen sogenannten Status-String anfordern, der Informationen über die Konfigurierung des Tableaus und die Einstellung der Hex-Schalter enthält.

#### **Befehl:**

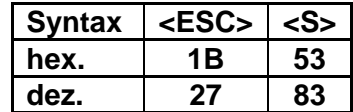

**Struktur des gesendeten Strings:**

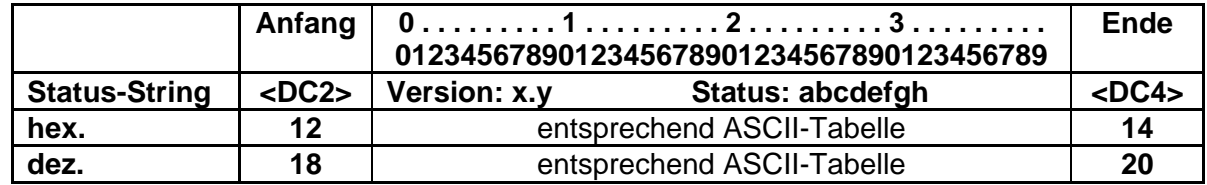

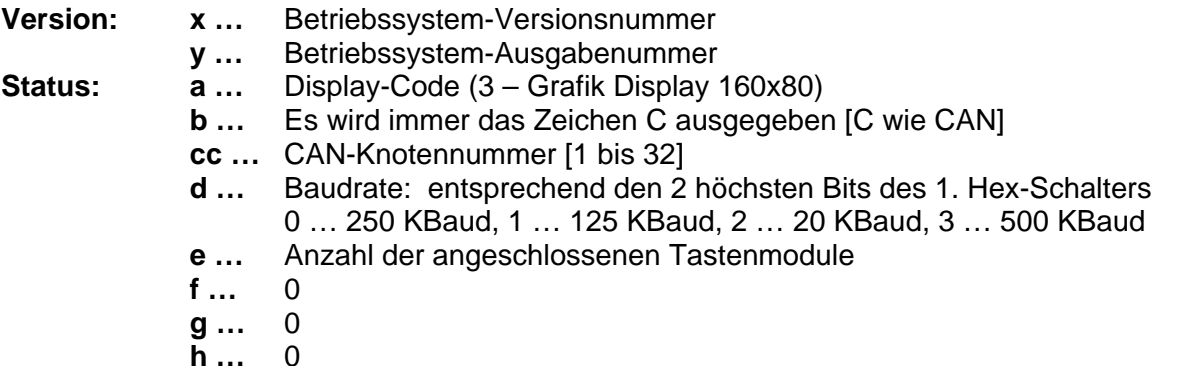

#### **Erweiterter Status abfragen**

#### **Beschreibung:**

Mit diesem Befehl kann die RPS von Tableau einen Erweiterten Status-String anfordern, der nähere Informationen über das verwendete Tableau enthält.

#### **Befehl:**

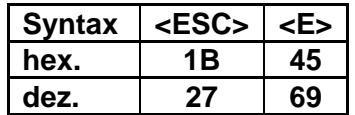

# **Information:**

**Dieser String ist 20 Zeichen lang. Um die Zeichen des Status-String von Tastendrücken zu unterscheiden, wird vor dem String das ASCII Zeichen <DC2> und danach <DC4> gesendet.** 

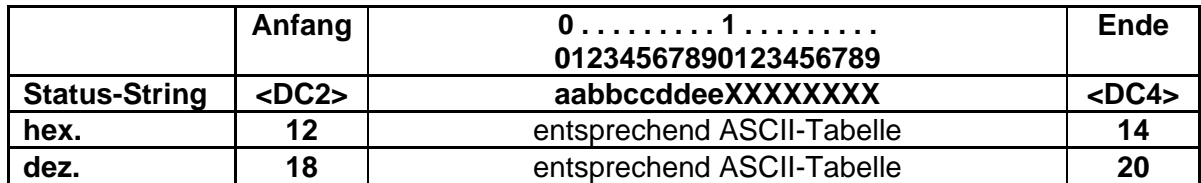

- **Status: aa …** Anzahl der Zeilen: 10
	- **bb …** Anzahl der Spalten (Zeichen je Zeile): 26
	- **c …** Information, ob das Display grafikfähig ist 0 ……. nicht grafikfähig
	- **dd …** Höhe eines 1\*1 Zeichens in Pixel: 08
	- **ee …** Breite eines 1\*1 Zeichens in Pixel: 06
	- **x …** frei für zukünftige Erweiterungen

#### **Displayinhalt einer Zeile abfragen**

#### **Beschreibung:**

Durch diesen Befehl wird das Tableau aufgefordert, den Inhalt des Displays an die SPS zu senden, wobei die angegebene Zeile gesendet wird. Attribute, wie Blinken eines Zeichens und Grafikelemente werden ignoriert.

#### **Befehl:**

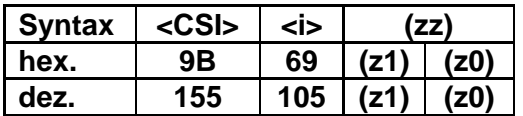

**Parameter: (zz) …** Zeilennummer

#### Zulässiger Wert: **<0><1> bis <1><0> 1x1 Zeichen <0><5> 2x2 Zeichen**

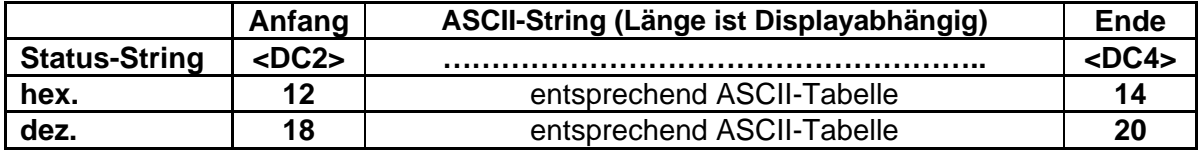

#### **Reset**

#### **Beschreibung:**

Das Tableau wird in den Zustand versetzt, den es nach dem Einschalten hatte.

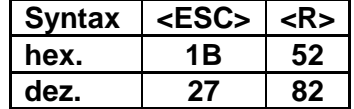

#### **Mindestverzögerung einstellen**

#### **Beschreibung:**

Mit diesem Befehl kann die Zeit eingestellt werden, die mindestens zwischen zwei CAN-Frames verstreichen muss, welche zur RPS gesendet werden. Die maximale Wartezeit beträgt 999ms und kann in Schritten zu 1ms eingestellt werden. Die Default-Wartezeit wurde auf 10ms eingestellt, da das Tableau nach der Initalisierungsphase eine Resetkennung sendet. Das Tableau kann erst nach dem Senden der Resetkennung Daten bzw. Befehle empfangen. Durch diesen Wert ist gewährleistet, dass eine Empfangstask auf der RPS in der Taskklasse1 [10ms] alle Daten empfangen kann. Ohne diese Wartezeit würde im Worst Case jede Millisekunde ein Datenpaket gesendet.

#### **Befehl:**

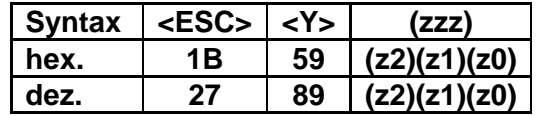

Parameter: (zzz) ... Wartezeit in Schritten zu 1ms.

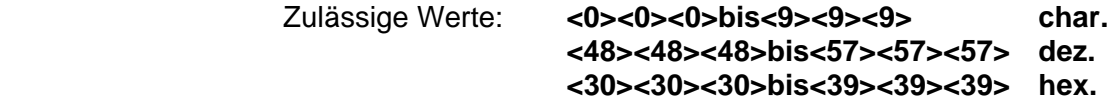

Wird die Mindestwartezeit auf 000 gesetzt, ergibt sich eine maximale Übertragungsrate.

#### **Matrix abfragen**

#### **Beschreibung:**

Mit diesem Befehl wird ein gesamtes Abbild der Tastenmatrix mit dem Loslass-Code, über den CAN-Bus gesendet. Wird eine Taste gedrückt, erscheint an dieser Stelle statt den Loslass-Code ein Gedrückt-Code.

#### **Befehl:**

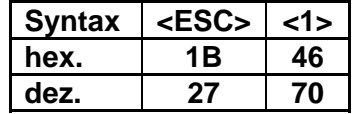

#### **CAN – Frame Aufbau:**

Beispiel: Tastenmatrix mit 16 Tasten, Loslass-Code aller Tasten

 160 161 162 163 164 165 166 167 168 169 170 171 172 173 174 175

Beispiel: Tastenmatrix mit 16 Tasten, bei der Befehlsausführung sind erste und dritte Taste gedrückt. (Gedrückt-Code der beiden Tasten)

> 32 161 34 163 164 165 166 167 168 169 170 171 172 173 174 175

#### **Stellung der HEX-Schalter abfragen**

#### **Beschreibung:**

Bei diesem Befehl wird die Stellung der beiden Hex-Schalter über CAN Bus ausgegeben.

**Befehl:** 

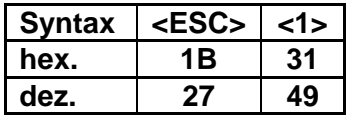

**CAN – Frame Aufbau:** 

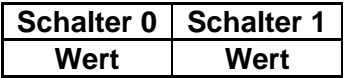

#### **Zeit für Lebenszeichen einstellen**

#### **Beschreibung:**

Damit man von der Steuerung aus überwachen kann, ob das Tableau noch funktioniert, kann man ein Lebenszeichen aktivieren. Das Panelware PW35 sendet dann periodisch im eingestellten Zeitabstand einen CAN-Frame mit dem Inhalt "00".

#### **Befehl:**

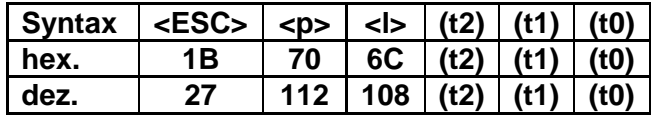

Parameter: (ttt) ... Zeit in 10 Millisekunden von 10...2550ms 000….Lebenszeichen aus

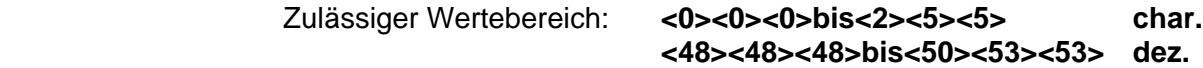

 **<30><30><30>bis<32><35><35> hex.** 

#### **Neue - Befehle**

#### **Bitmap zeichnen**

#### **Beschreibung:**

Es wird ein Bitmap mit der angegebenen Größe (bbb) und (hhh) (in Pixeln) und an den angegebenen Koordinaten (xxx) und (yyy) (in Pixeln) ausgegeben. Nach dem Befehl folgen die Daten des Bitmaps (in Bytes).

#### **Befehl:**

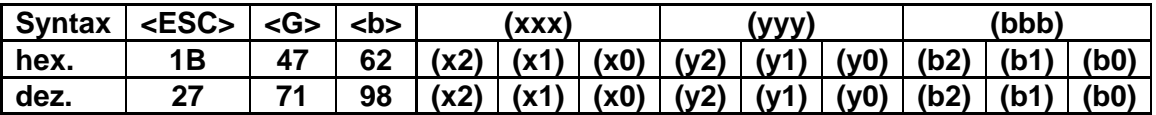

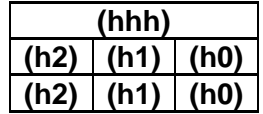

#### **Parameter: <G> …** setzen

- **(xxx) …** X-Koordinaten des linken oberen Eckpunktes des Objektes
- **(yyy) …** Y-Koordinaten des linken oberen Eckpunktes des Objektes
- **(bbb) …** Breite in Pixel (horizontal)
- **(hhh) …** Höhe in Pixel (vertikal)
	- Zulässige Werte: **<0><0><0>bis<9><9><9> char. <48><48><48>bis<57><57><57> dez.** 
		- **<30><30><30>bis<39><39><39> hex.**

# <span id="page-61-0"></span>**3 Datenformat des CAN Objektes in Richtung RPS**

#### **3.1 Tastencodes**

Das Tableau kann die folgenden, 1 Byte langen Meldungen an die RPS senden. In der Tabelle auf der folgenden Seite sind alle 1 Byte langen Daten, die vom Tableau an die RPS gesendet werden können angeführt.

#### Ausnahme:

Die Antwort auf den Befehl "Status abfragen" und den Befehl "Erweiterter Status abfrangen" ist in der Tabelle nicht angeführt.

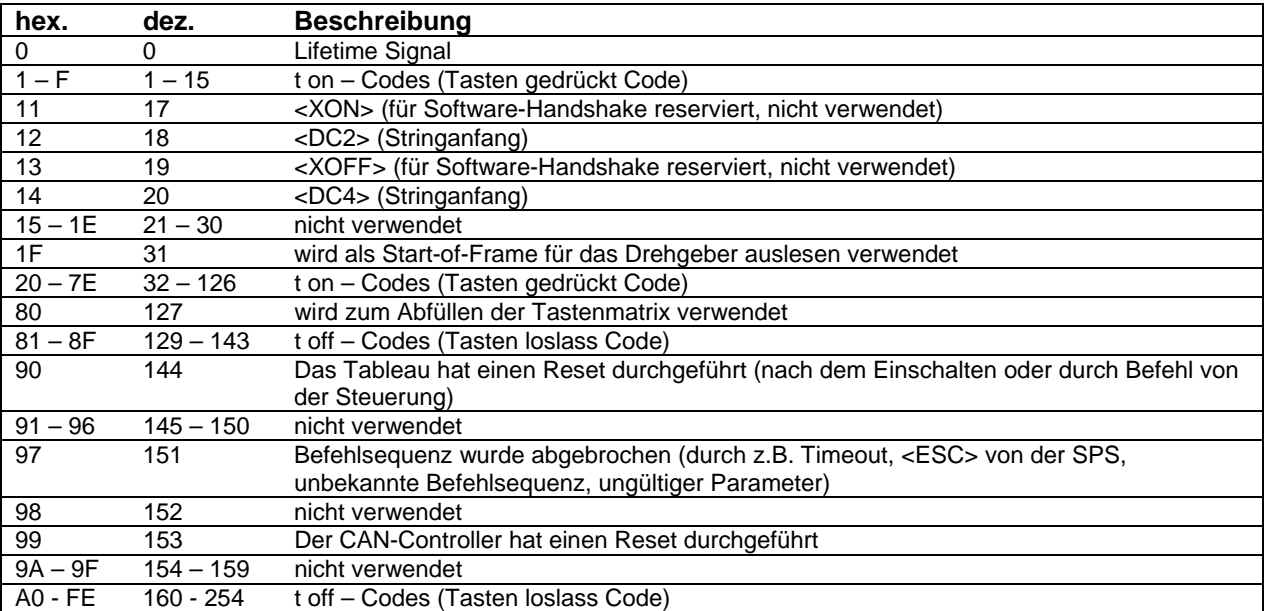

#### **3.2 Übersicht – Datenübertragung Tableau -> RPS**

#### **Tabelle 10: Datenübertragungsübersicht**

#### **3.3 Datenbelegung des Tastenobjektes**

#### **Tastencode:**

keine Taste bestätigt, Lifetimesignal 0 (0x00)

Taste betätigt 40…91 oder hex: 28…5B siehe Tasten-/LED-Matrix Taste losgelassen Tastencode + 128 (höchstwertiges Bit gesetzt)

Die Tastennummern sind gleich den zugehörigen LED-Nummern. Bei Betätigen einer oder mehrerer Tasten wird jede neu betätigte Taste durch Senden des Tastencodes bekanntgegeben. Beim loslassen der Taste wird der Tastencode + 128 (hex 80) gesendet. Bei Betätigen von mehr als einer Taste im Repeatmode werden alle Gedrückt-Codes als Repead gesendet. Mit dem loslassen der Taste wird 1x der Loslass-Code gesendet.

<span id="page-62-0"></span>Werden innerhalb eines Tasten-Scan-Zyklus (16ms) mehrere Tasten gedrückt erkannt oder andere Meldungen (z.B. unbekannte Befehlssequenzen 0x97) am CAN-Bus abgesetzt, dann können die Tastencodes auch im zweiten, dritten oder auch letzten (achten) Byte der CAN-Message sein.

Die CAN-Frames werden immer von vorne nach hinten (Byte 0…Byte 7) angefüllt.

# **4 ASCII-Code Tabelle**

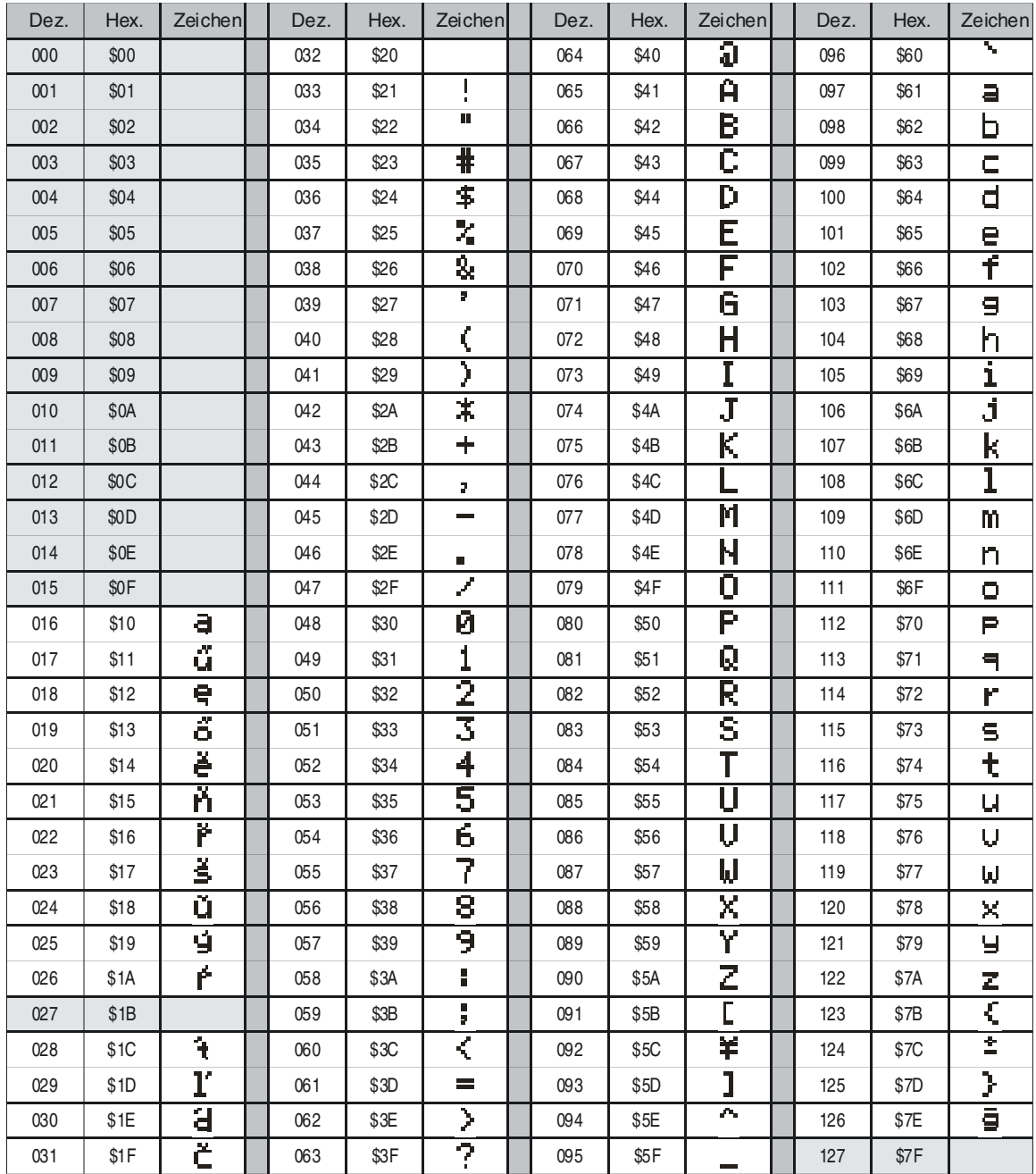

**Tabelle 11: ASCII-Code Tabelle** 

<span id="page-63-0"></span>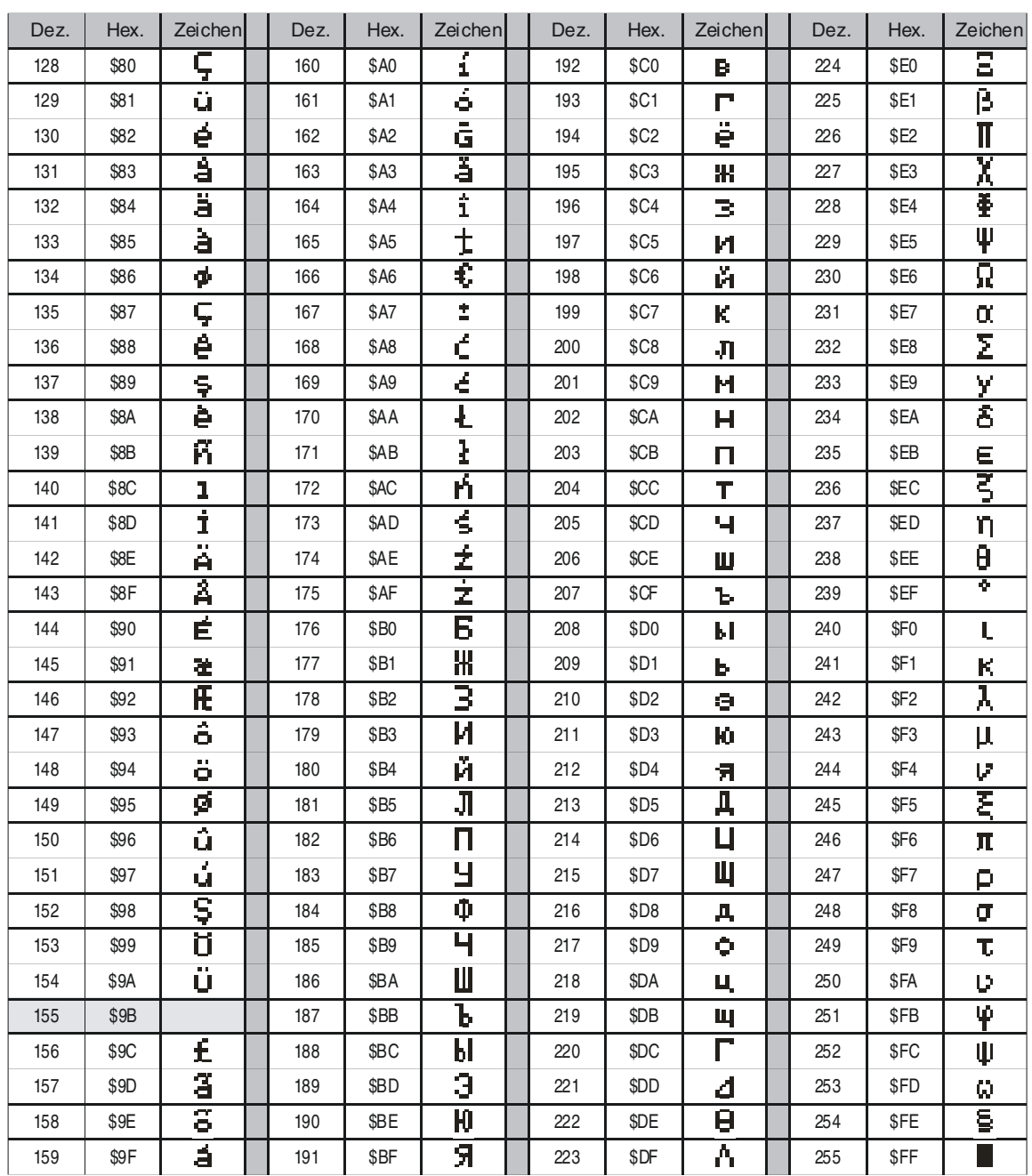

**Tabelle 12: ASCII-Code Tabelle** 

# <span id="page-64-0"></span>**5 Fehlerbehandlung**

Bevor ein zusammengebautes Tableau endgültig in einen Schaltschrank, ein Schaltpult oder in eine Maschine eingebaut wird, ist es zweckmäßig, das Tableau vollständig zu testen.

#### **5.1 Fehlerbehandlung**

#### **Sichtkontrolle**

Vor dem Einschalten sollte unbedingt eine Sichtkontrolle durchgeführt werden:

- Überprüfen der mechanischen Verbindung
- Falls erforderlich, die Stellung der Nummernschalter (Knotennummer, Baudrate) überprüfen

#### **Erste Inbetriebnahme**

Ein erster Test wird durchgeführt, indem das Tableau mit der 24V Versorgung verbunden wird. In diesem Fall müssten alle LEDs kurz aufleuchten und am Display sollte folgende Meldung erscheinen:

```
CAN-PANEL 
FW-Version: xx.xx 
CAN#: NodeNr: -- / Baud rate: ---kBaud 
Waiting for data ...
```
Wenn diese Meldung am Display erscheint, sind Prozessor, Display, internes Netzteil auf jeden Fall in Ordnung. Bei einer gültigen Knotennummern- und Baudraten-Einstellung wird statt den "--" die eingestellte Knotennummer und die Baudrate angezeigt.

- Display bleibt dunkel: Ist die Stromversorgung wirklich zwischen 18 und 30 VDC?
- Der Kontrast des Displays muss sich mit den Tasten 7 und 8 bzw. 7 und 9 dunkler oder heller stellen lassen.
- Am Display steht die Begrüßungsmeldung wie oben beschrieben, nimmt aber keine Befehle auf der CAN-Schnittstelle entgegen:

Stimmt der CAN-Identifier mit der eingestellten Knotennummer überein, ist die richtige Baudrate eingestellt?

Wird ein richtiges CAN-Kabel verwendet? -> Siehe CAN-Bus Spezifikation

#### **Anwendung starten**

Die einwandfreie Funktion der CAN-Schnittstelle des Panelware PW35 lässt sich mit oben genannter Vorgangsweise nicht feststellen.

Um ein Tableau vollständig zu testen, kann vor dem Einbau eine gesamte Anwendung gestartet werden und somit die Funktionalität überprüft werden.

# <span id="page-65-0"></span>**6 Tabellenverzeichnis**

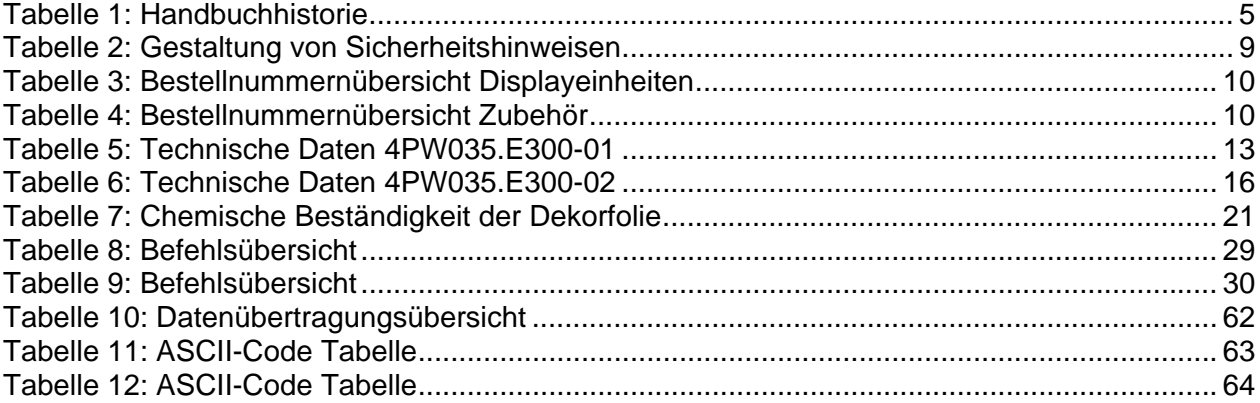

# **7 Abbildungsverzeichnis**

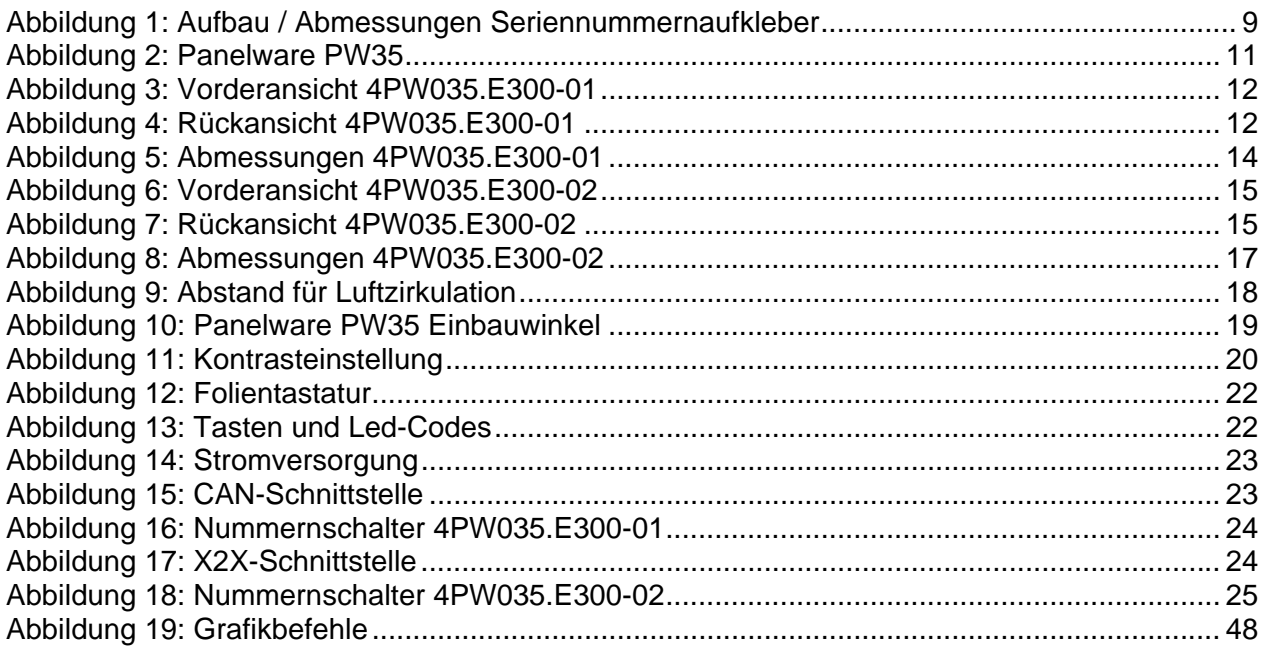